## **FusionServer CH121L V5 Liquid-Cooled Compute Node**

## **Technical White Paper**

**Issue 04 Date 2022-08-12**

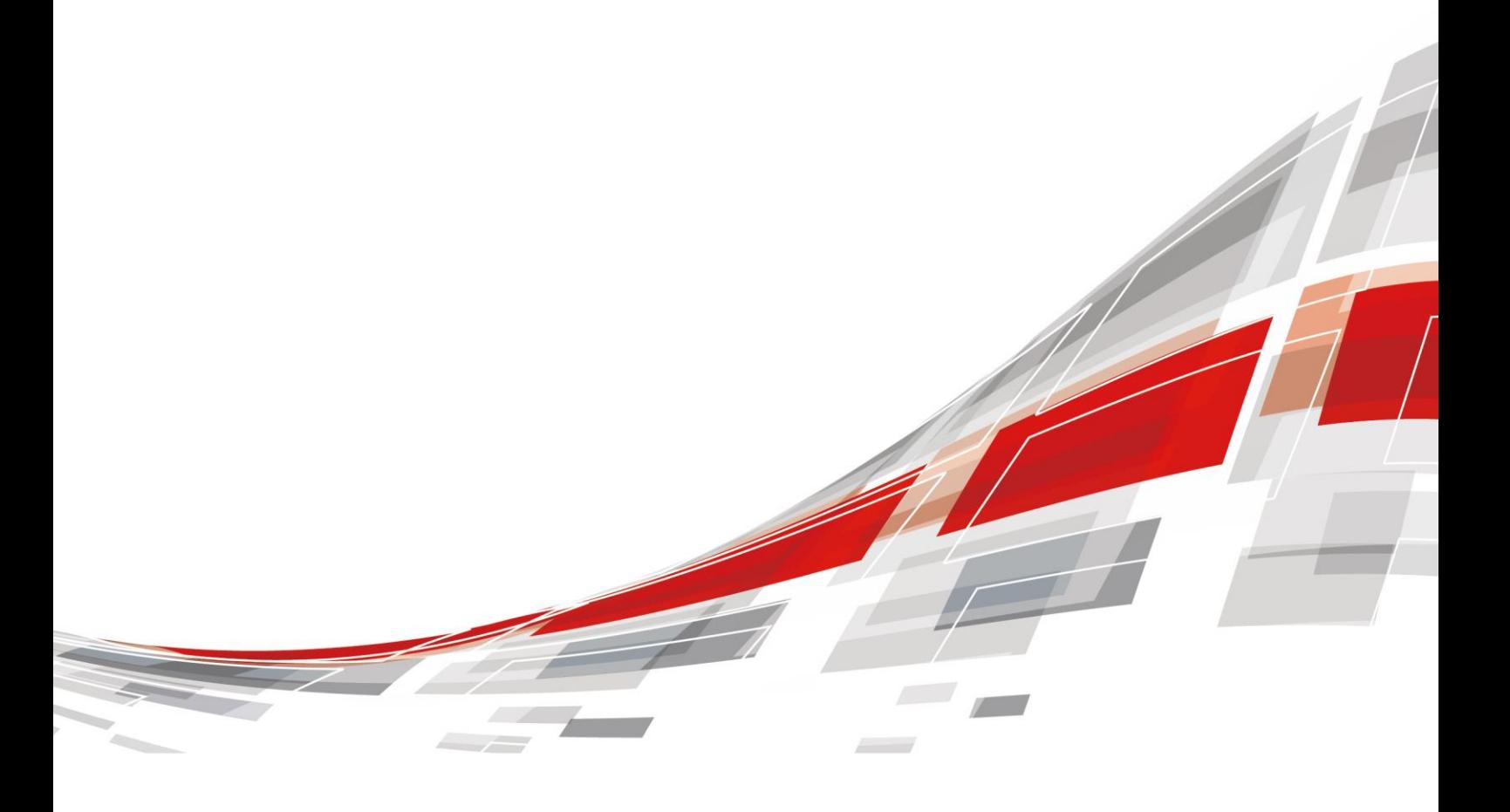

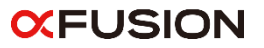

#### **Copyrights © xFusion Digital Technologies Co., Ltd. 2022. All rights reserved.**

No part of this document may be reproduced or transmitted in any form or by any means without prior written consent of xFusion Digital Technologies Co., Ltd.

#### **Trademarks and Permissions**

**CXFUSION** and other xFusion trademarks are trademarks of xFusion Digital Technologies Co., Ltd.

All other trademarks and trade names mentioned in this document are the property of their respective holders.

#### **Notice**

In this document, "xFusion" is used to refer to "xFusion Digital Technologies Co., Ltd." for concise description and easy understanding, which does not mean that "xFusion" may have any other meaning. Any "xFusion" mentioned or described hereof may not be understood as any meaning other than "xFusion Digital Technologies Co., Ltd.", and xFusion Digital Technology Co., Ltd. shall not bear any liability resulting from the use of "xFusion".

The purchased products, services and features are stipulated by the contract made between xFusion and the customer. All or part of the products, services and features described in this document may not be within the purchase scope or the usage scope. Unless otherwise specified in the contract, all statements, information, and recommendations in this document are provided "AS IS" without warranties, guarantees or representations of any kind, either express or implied.

The information in this document is subject to change without notice. Every effort has been made in the preparation of this document to ensure accuracy of the contents, but all statements, information, and recommendations in this document do not constitute a warranty of any kind, express or implied.

### xFusion Digital Technologies Co., Ltd.

Address: 9th Floor, Building 1, Zensun Boya Square, Longzihu Wisdom Island Zhengdong New District 450046 Zhengzhou, Henan Province People's Republic of China

Website: [https://www.xfusion.com](https://www.xfusion.com/)

## **Contents**

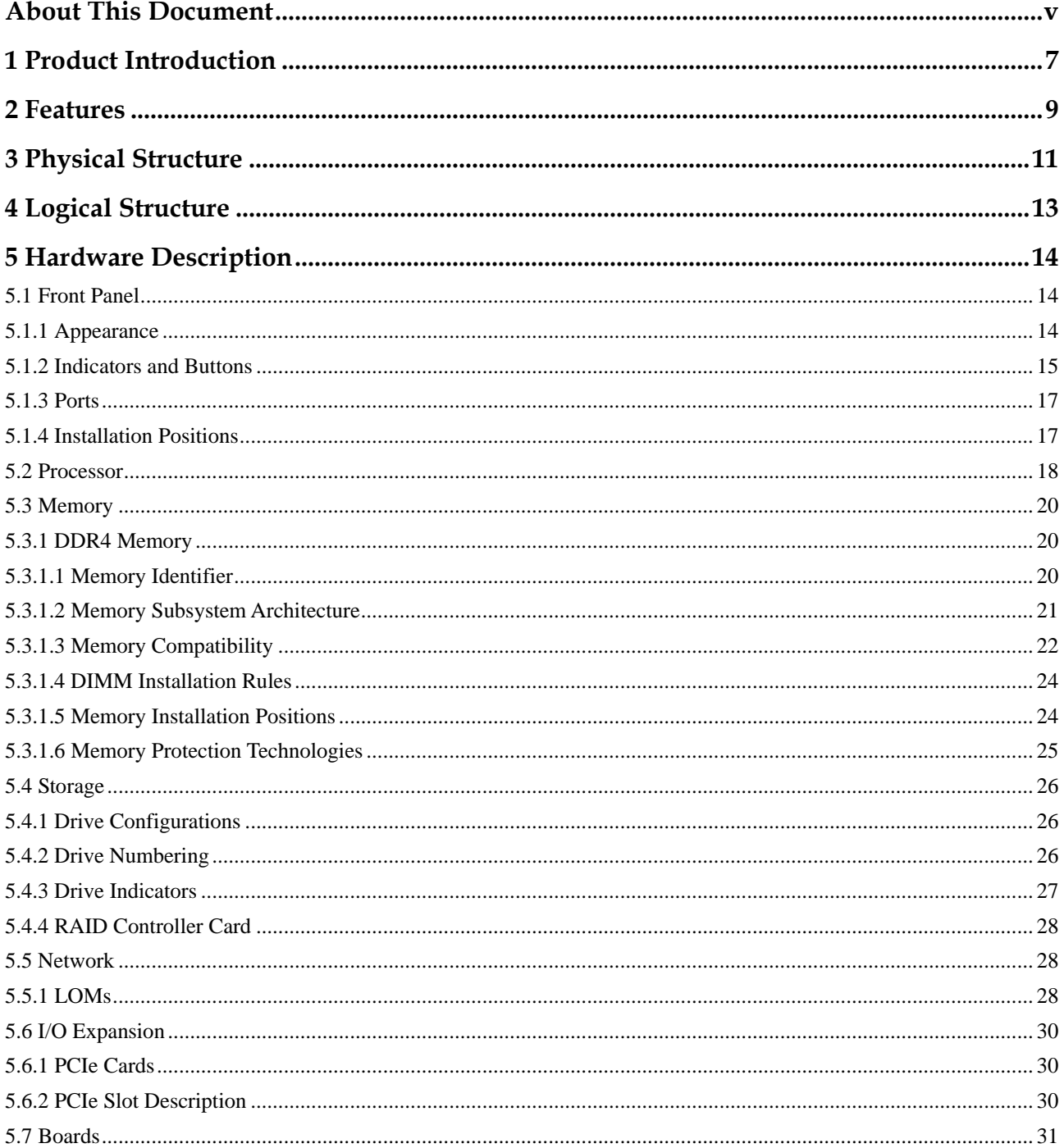

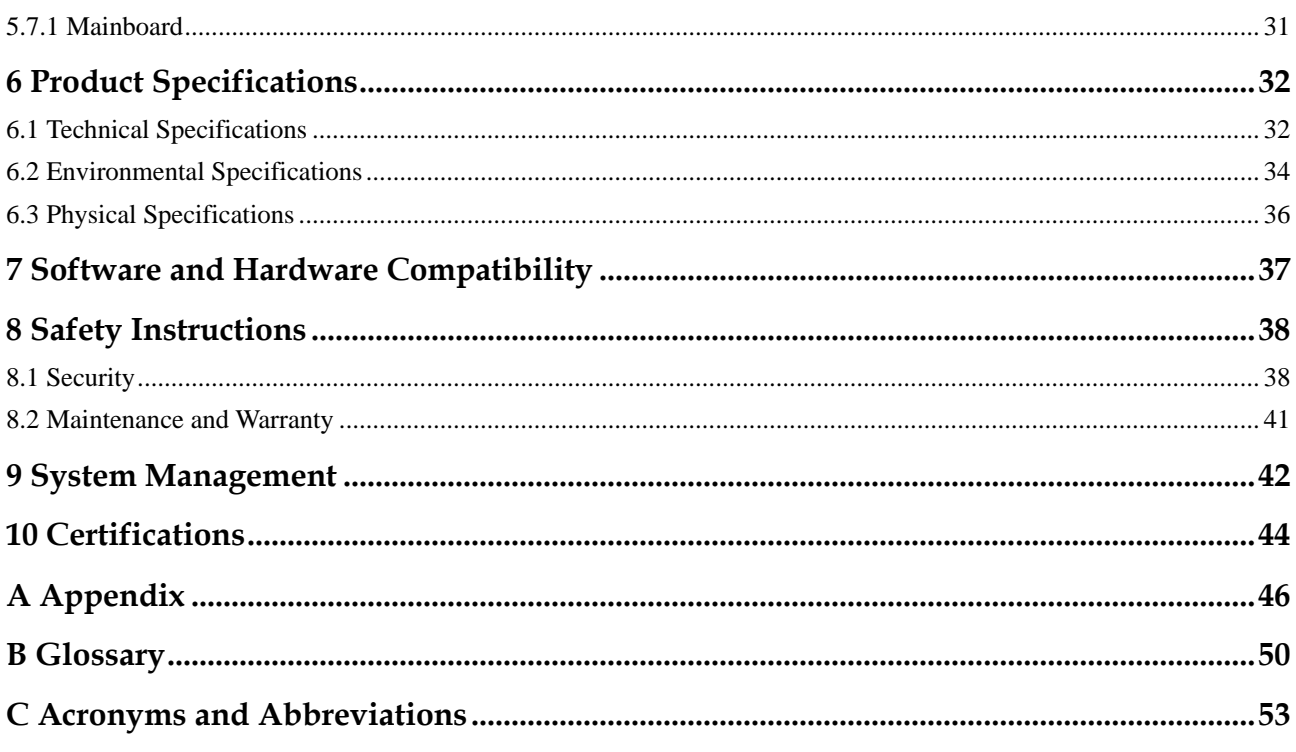

## **About This Document**

## <span id="page-4-0"></span>**Purpose**

This document describes the appearance, features, specifications, and configurations of the new-generation CH121L V5 compute node of the E9000 blade server.

## **Intended Audience**

This document is intended for pre-sales engineers.

## **Symbol Conventions**

The symbols that may be found in this document are defined as follows.

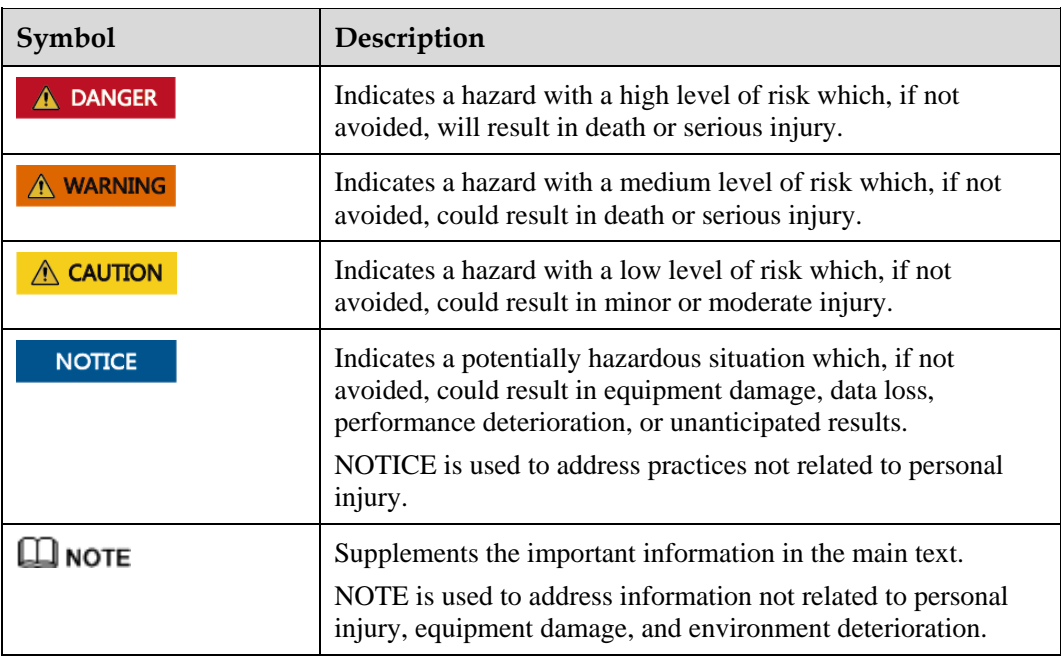

## **Change History**

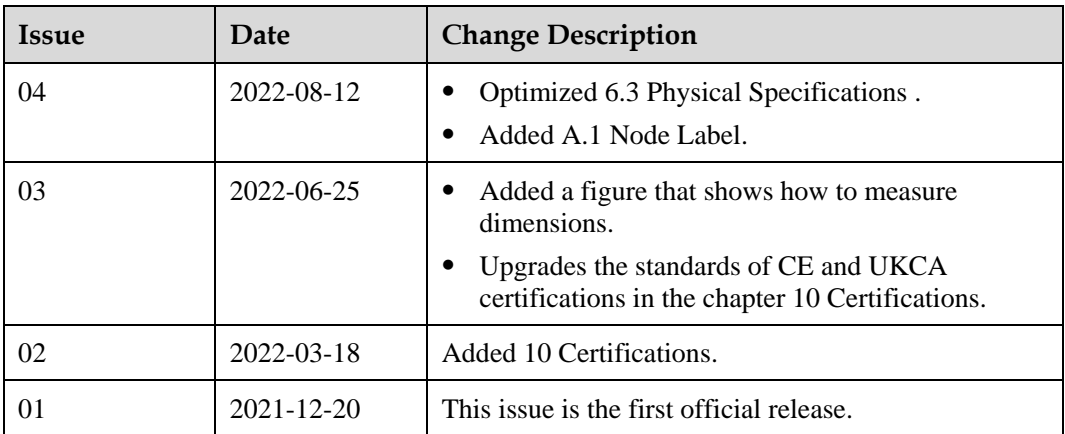

## **1 Product Introduction**

<span id="page-6-0"></span>The CH121L V5 is a half-width compute node supporting liquid cooling. Powered by Intel<sup>®</sup> Xeon® Scalable processors, the CH121L V5 delivers powerful computing capability, large memory capacity, and outstanding flexibility and expandability.

The CH121L V5 provides dense computing capability and an ultra-large memory. It is optimized for virtualization, cloud computing, high-performance computing, and compute-intensive enterprise applications.

The CH121L V5 compute nodes are installed in an E9000 chassis and are centrally managed by the management module.

The CH121L V5 is available with liquid cooling of processors only or with liquid cooling of processors and memory modules.

**Figure 1-1** CH121L V5 (same appearance for the two configurations)

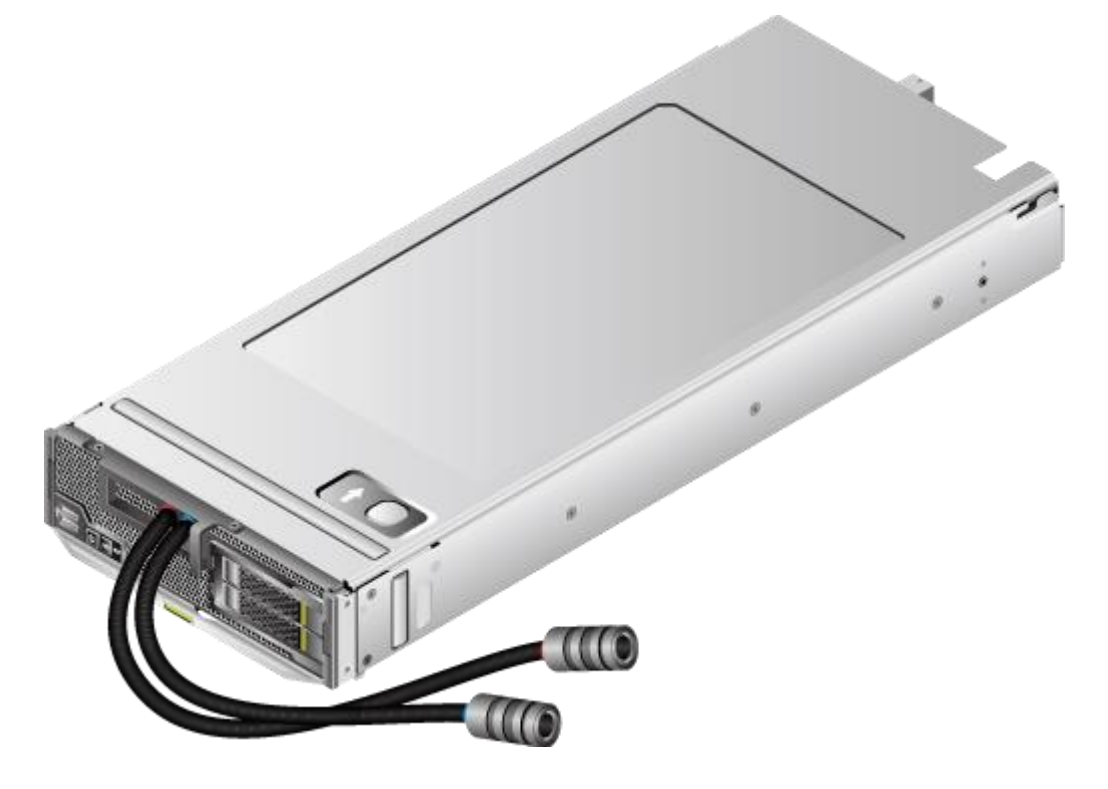

#### **Table 1-1** Configuration description

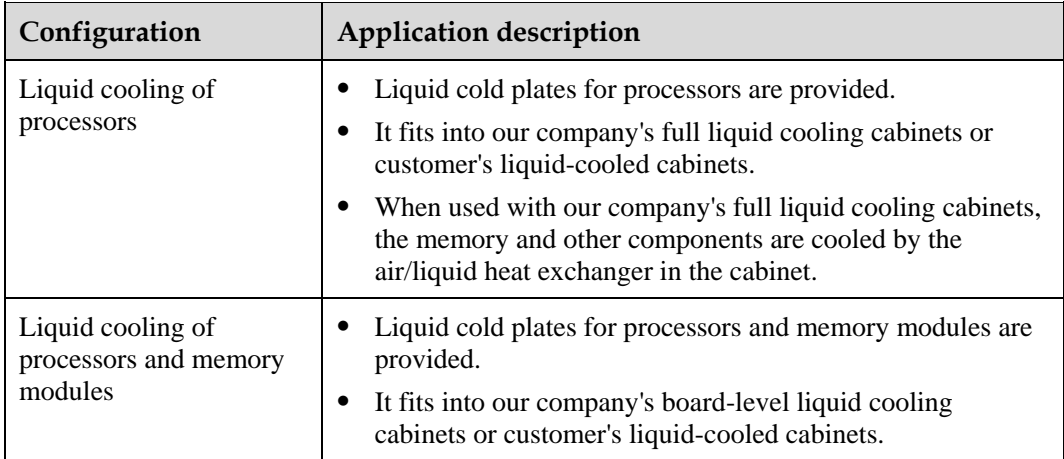

## **2 Features**

#### <span id="page-8-0"></span>**Performance and Scalability**

- Powered by two Intel® Xeon® Scalable Skylake or Cascade Lake processors, the server provides up to 28 cores, 3.8 GHz frequency, a 38.5 MB L3 cache, and two 10.4 GT/s UPI links between the processors, which deliver supreme processing performance.
	- It supports up to two processors with 56 cores and 112 threads to maximize the concurrent execution of multithreaded applications.
	- − Intel Turbo Boost Technology 2.0 allows processor cores to run faster than the frequency specified in the Thermal Design Power (TDP) configuration if they are operating below power, current, and temperature specification limits.
	- − Intel Hyper-Threading Technology enables each processor core to run up to two threads, improving parallel computation capability.
	- − The hardware-assisted Intel® Virtualization Technology (Intel® VT) allows operating system (OS) vendors to better use hardware to address virtualization workloads.
	- − Intel® Advanced Vector Extensions 512 (Intel AVX-512) significantly accelerates floating-point performance for computing-intensive applications.
	- The Cascade Lake processors support Intel® Deep Learning Boost vector neural network instructions (VNNI) to improve the performance of deep learning applications.
- ⚫ A compute node fully configured with 24 LRDIMMs provides supreme speed, high availability, and a maximum memory capacity of 3 TB.
- The maximum theoretical memory bandwidth is 275 GB/s  $(64 \text{ bit/8 x } 2933 \text{ MHz x } 6$ channels x 2), which is 83.3% higher than that of the previous-generation platform.
- The use of all solid-state drives (SSDs) is supported. An SSD supports up to 100 times more I/O operations per second (IOPS) than a typical hard disk drive (HDD). The use of all SSDs provides higher I/O performance than the use of all HDDs or a combination of HDDs and SSDs.
- ⚫ The compute node supports 96-lane PCIe 3.0 (8 GT/s per lane) to provide 20% higher I/O bandwidth than the previous 80-lane PCIe.
- With Intel integrated I/O, the Intel<sup>®</sup> Xeon<sup>®</sup> Scalable processors integrate the PCIe 3.0 controller to shortens I/O latency and improve overall system performance.
- ⚫ The compute node supports mezzanine cards with a variety of network ports to meet requirements for flexible networking.
- The compute node supports LOM that provides two 10GE ports.

#### **Availability and Serviceability**

- ⚫ Memory mirroring and memory module backup prevent system shutdown caused by uncorrectable memory errors.
- ⚫ Data is protected using hot-swappable drives and RAID properties.
- The server provides simplified O&M and efficient troubleshooting through the UID/HLY LED indicators on the front panel, fault diagnosis LED, and iBMC WebUI.
- ⚫ The SSDs offer better reliability than HDDs, ensuring continued system performance.
- ⚫ The iBMC monitors system parameters in real time, triggers alarms, and performs recovery actions in case of failures, minimizing system downtime.
- For more information about the warranty in the Chinese market, see [Warranty.](https://support.xfusion.com/support/#/en/warranty)

#### **Manageability and Security**

- ⚫ The built-in iBMC monitors server operating status and provides remote management.
- ⚫ The integrated Unified Extensible Firmware Interface (UEFI) improves setup, configuration, and update efficiency and simplifies fault handling.
- ⚫ The Advanced Encryption Standard–New Instruction (AES NI) algorithm allows faster and stronger encryption.
- ⚫ Intel Execute Disable Bit (EDB) function prevents certain types of malicious buffer overflow attacks when working with a supported OS.
- ⚫ Intel Trusted Execution Technology enhances security using hardware-based defense against malicious software attacks, allowing applications to run independently.
- ⚫ The trusted platform module (TPM) 2.0 provides advanced encryption functions, such as digital signatures and remote authentication.

#### **Energy Efficiency**

- ⚫ The Intel® Xeon® Scalable processors outperform the previous-generation processors while fitting into the same TDP.
- ⚫ Intel® Intelligent Power Capability allows a processor to be powered on or off based on requirements.
- Low-voltage Intel<sup>®</sup> Xeon<sup>®</sup> Scalable processors consume less energy, ideally suited for data centers and telecommunications environments constrained by power and thermal limitations.
- The 1.2 V DDR4 RDIMMs consume 20% to 30% less power than 1.35 V DDR3 RDIMMs.
- ⚫ SSDs consume 80% less power than HDDs.
- ⚫ The hexagonal ventilation holes on the compute node provide higher ventilation density than round holes, increasing system cooling efficiency.
- ⚫ Efficient voltage regulator-down (VRD) power supplies for boards minimize the energy loss from DC/DC power conversion.
- ⚫ The server is protected with power capping and power control measures.

## **3 Physical Structure**

<span id="page-10-0"></span>The CH121L V5 is available with liquid cooling of processors only or with liquid cooling of processors and memory modules.

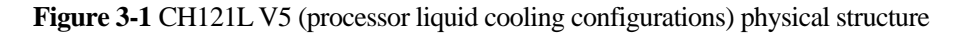

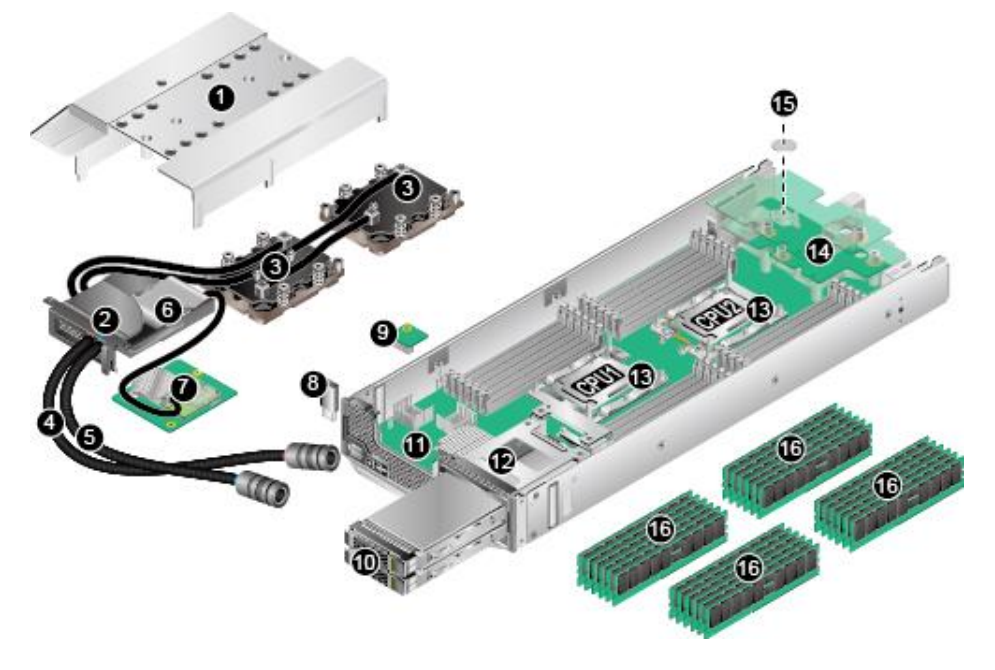

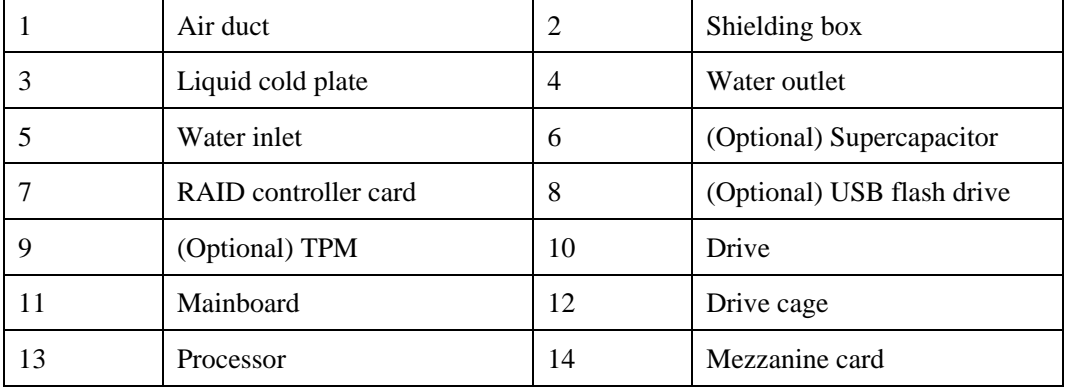

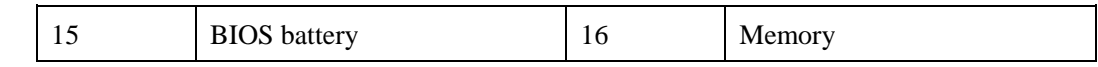

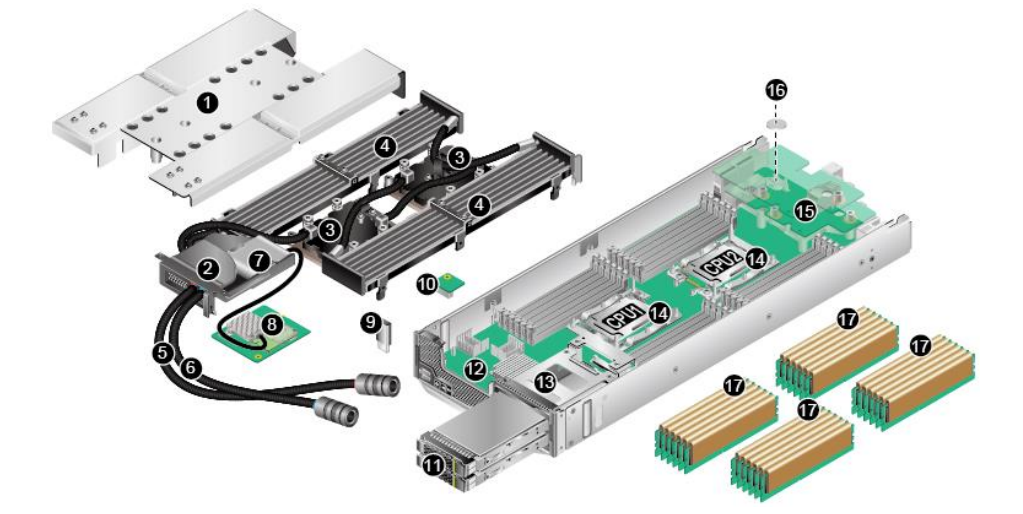

**Figure 3-2** CH121L V5 (processor memory liquid cooling configurations) physical structure

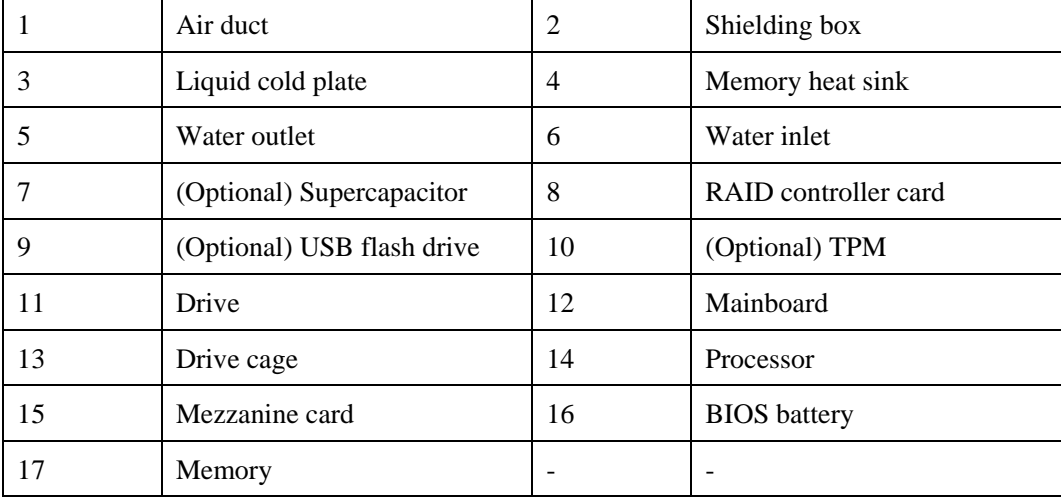

## **4 Logical Structure**

<span id="page-12-0"></span>**Figure 4-1** CH121L V5 logical structure

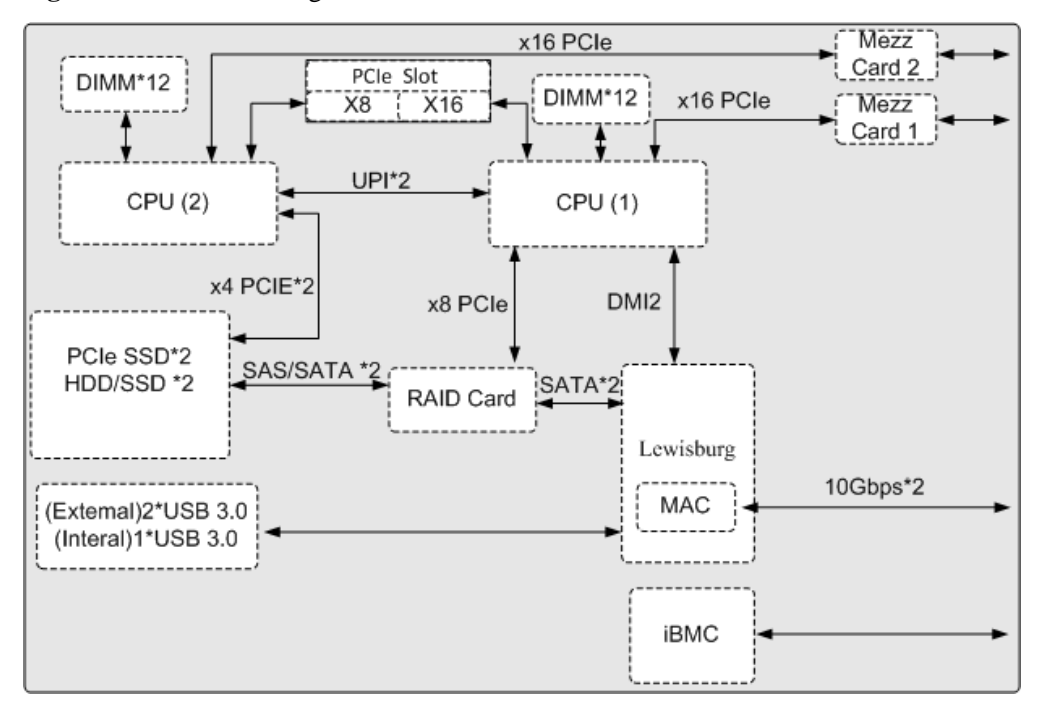

- The server supports two Intel<sup>®</sup> Xeon<sup>®</sup> Scalable processors.
- The server supports up to 24 memory modules.
- ⚫ The CPUs (processors) interconnect with each other through two UPI links at a speed of up to 10.4 GT/s.
- ⚫ The mezzanine cards connect to the processors through PCIe buses to provide service ports.
- ⚫ The Platform Controller Hub (PCH) has a built-in MAC chip and provides two 10 Gbit/s ports.
- ⚫ The storage module, consisting of a RAID controller card and a drive backplane, connects to the CPUs through PCIe buses.
- The iBMC provides device management functions, such as compute node power control, slot number acquisition, PSU detection, and KVM over IP.

## **5 Hardware Description**

- <span id="page-13-0"></span>[5.1 Front Panel](#page-13-1)
- [5.2 Processor](#page-17-0)
- [5.3 Memory](#page-19-0)
- [5.4 Storage](#page-25-0)
- [5.5 Network](#page-27-1)
- [5.6 I/O Expansion](#page-29-0)
- [5.7 Boards](#page-30-0)

## <span id="page-13-1"></span>**5.1 Front Panel**

## <span id="page-13-2"></span>**5.1.1 Appearance**

**Figure 5-1** Front view

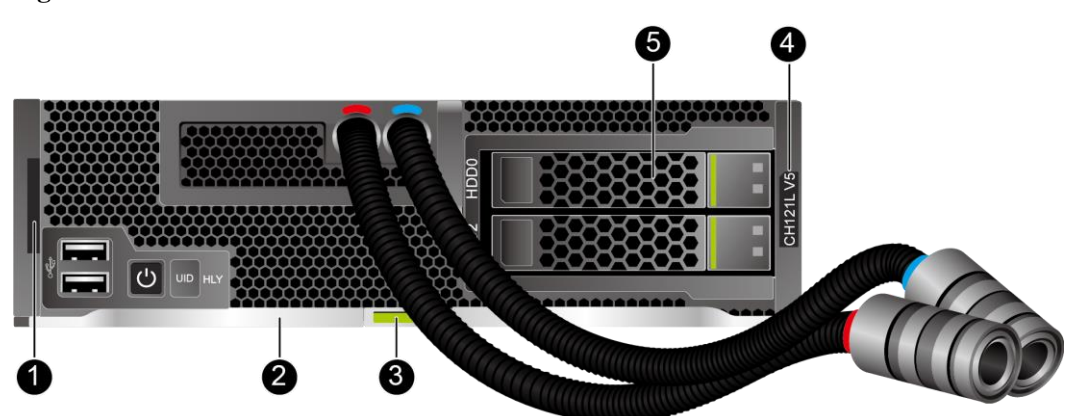

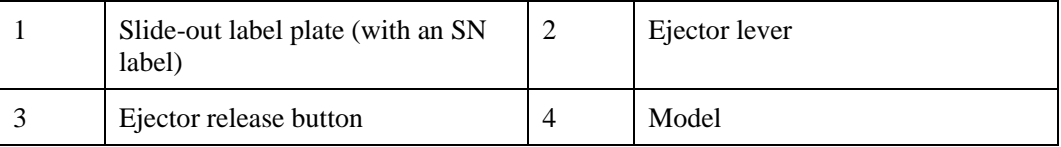

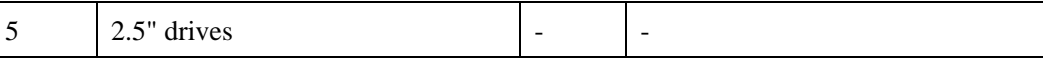

## <span id="page-14-0"></span>**5.1.2 Indicators and Buttons**

#### **Indicator and Button Positions**

**Figure 5-2** Indicators and buttons on the front panel

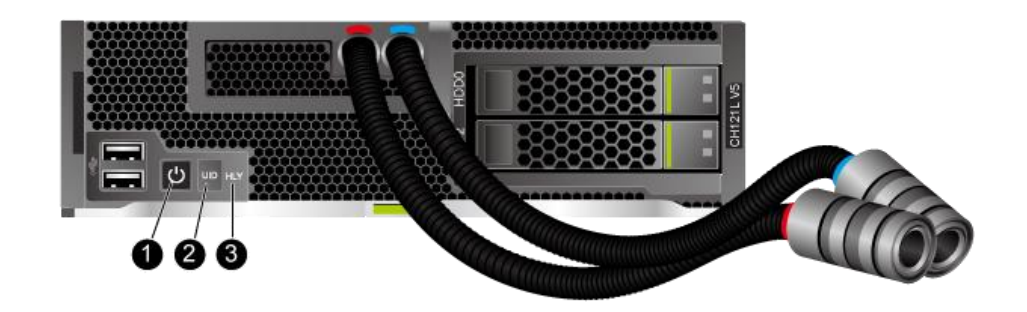

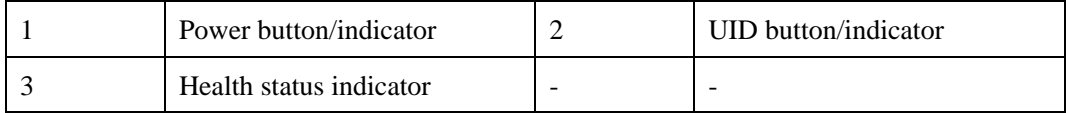

### **Indicator and Button Descriptions**

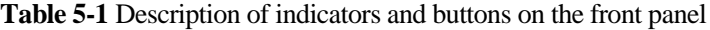

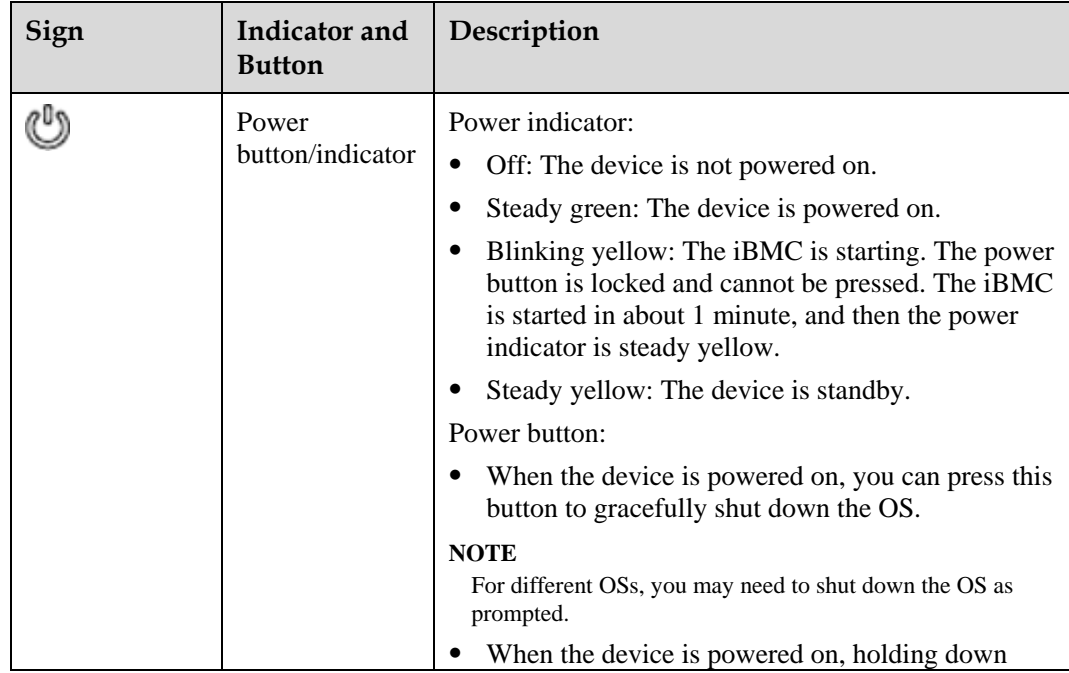

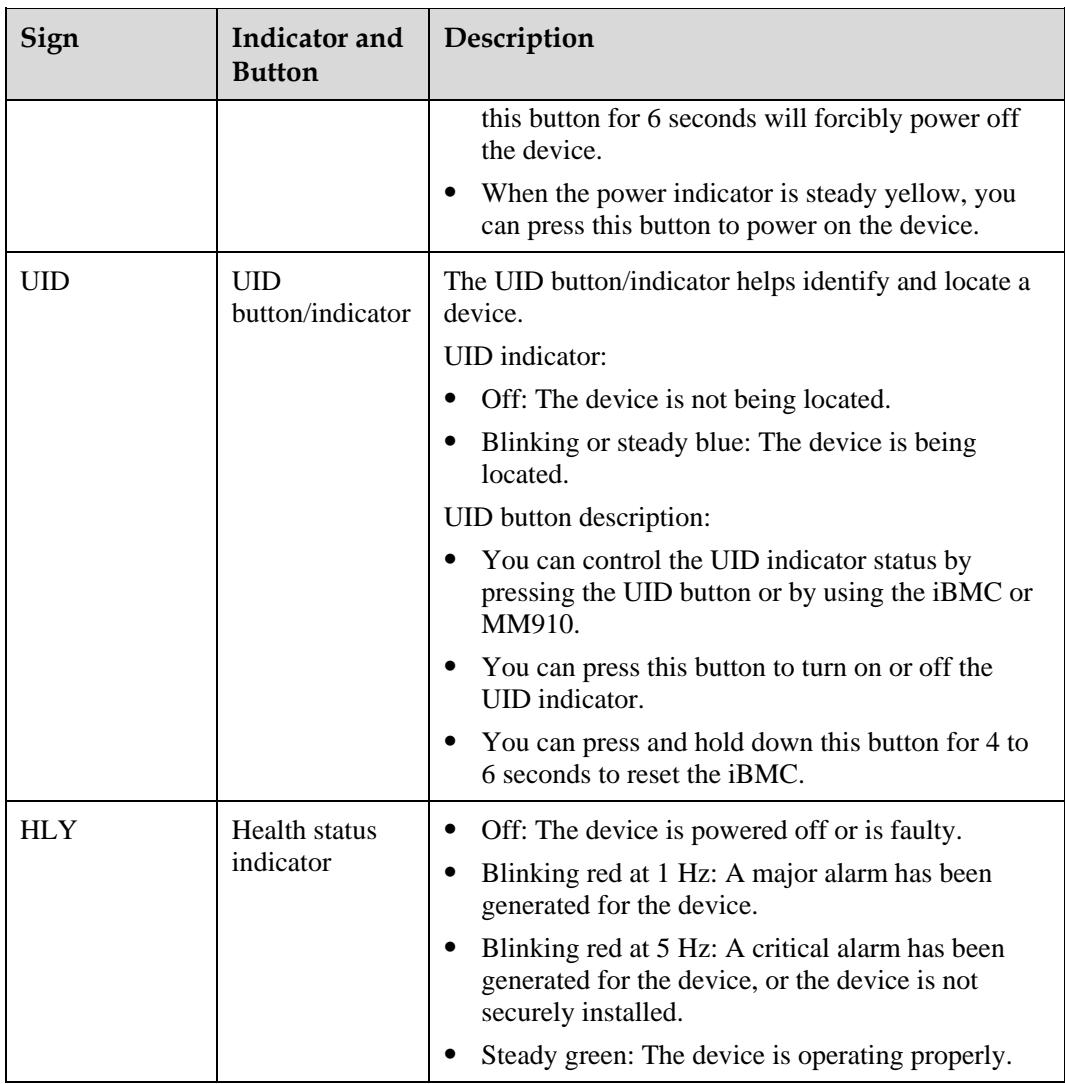

### <span id="page-16-0"></span>**5.1.3 Ports**

#### **Port Positions**

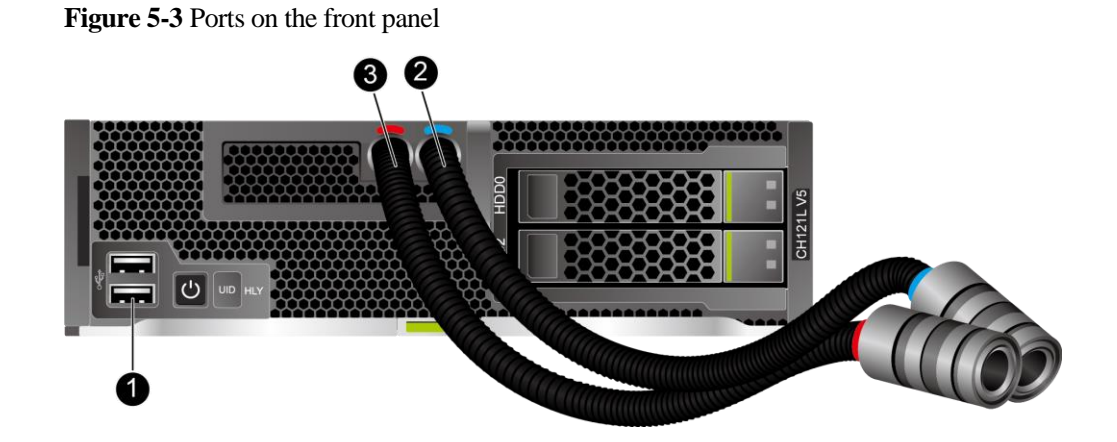

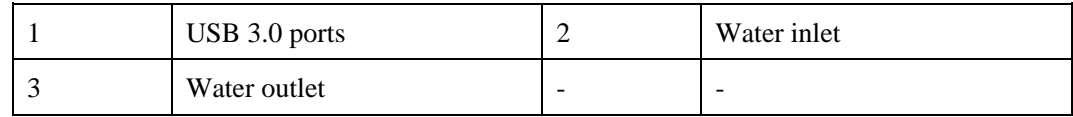

### **Port Description**

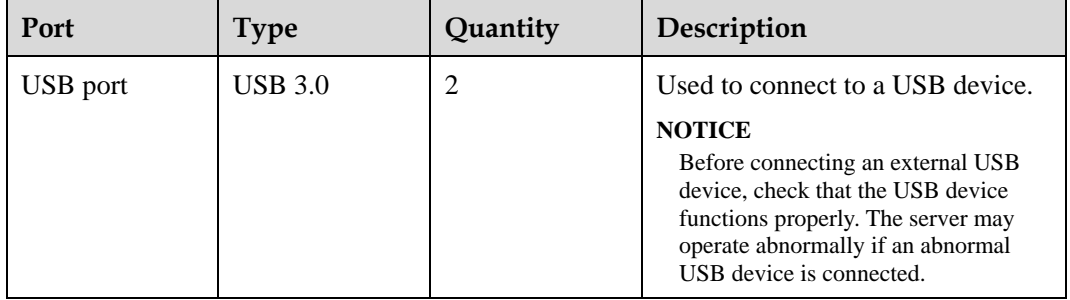

## <span id="page-16-1"></span>**5.1.4 Installation Positions**

The CH121L V5 is installed in a half-width slot in the front of the E9000 chassis. An E9000 chassis can house a maximum of 16 CH121L V5 compute nodes.

#### **Figure 5-4** Installation positions

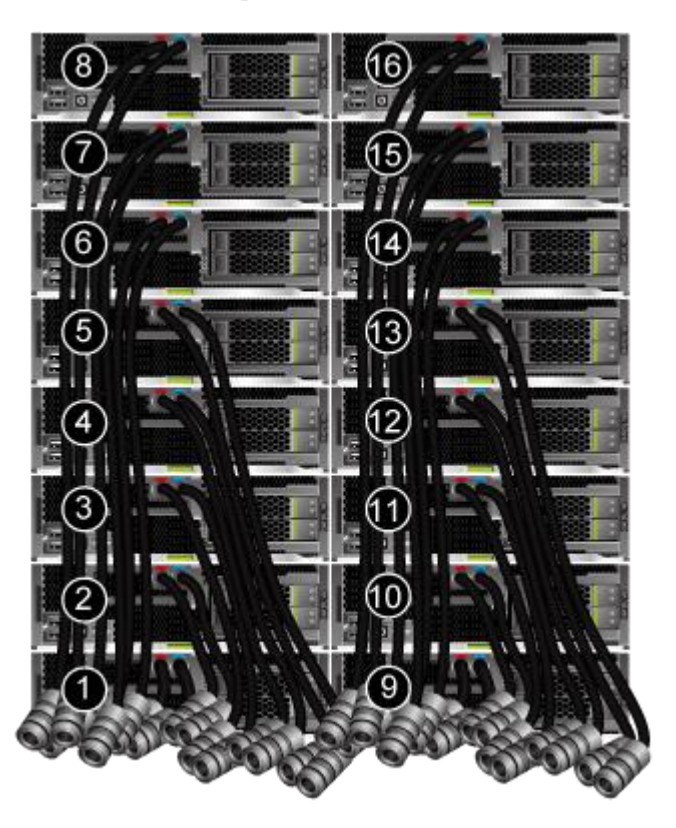

## <span id="page-17-0"></span>**5.2 Processor**

- The server supports two processors.
- ⚫ The same model of processors must be used in a server.
- Contact your local sales representative or use the [Compatibility Checker](https://support.xfusion.com/ftca/en) to determine the components to be used.

#### **Figure 5-5** Positions of processors

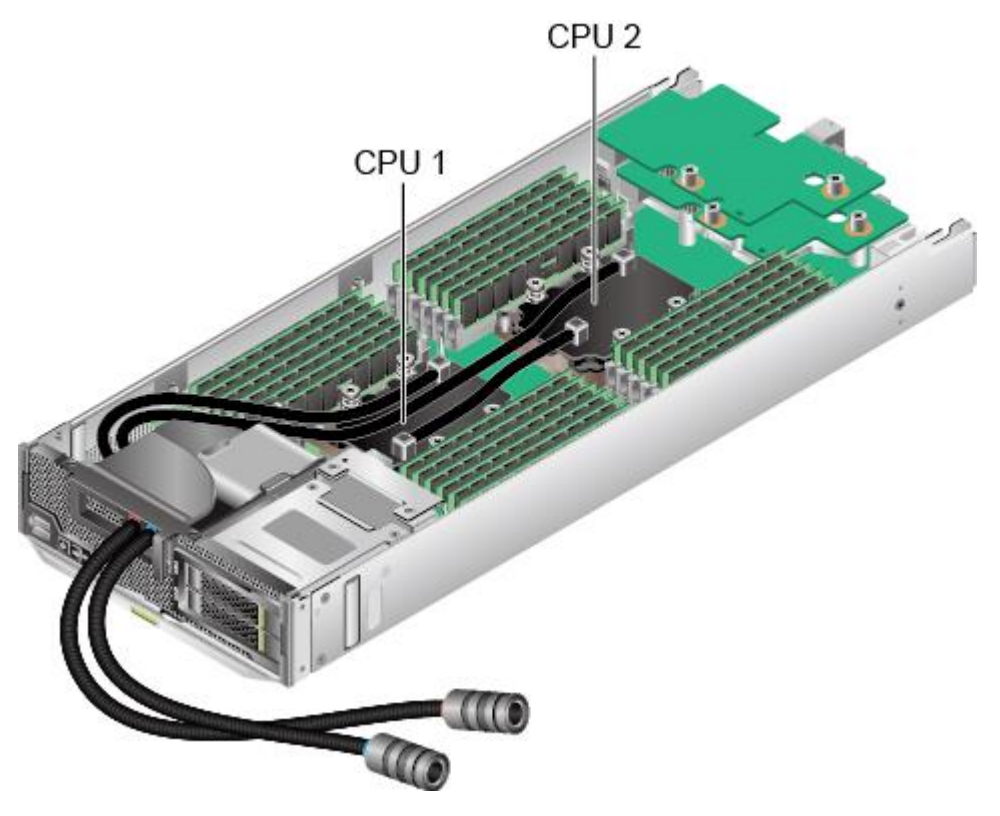

**Figure 5-6** Positions of processors

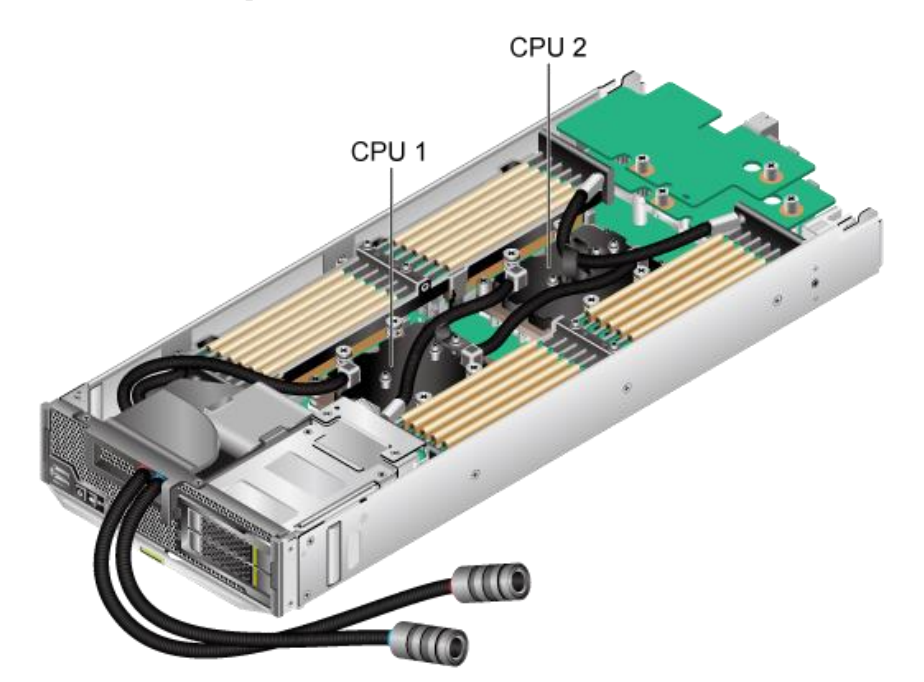

## <span id="page-19-0"></span>**5.3 Memory**

### <span id="page-19-1"></span>**5.3.1 DDR4 Memory**

### <span id="page-19-2"></span>**5.3.1.1 Memory Identifier**

You can determine the memory module properties based on the label attached to the memory module.

#### **Figure 5-7** Memory identifier

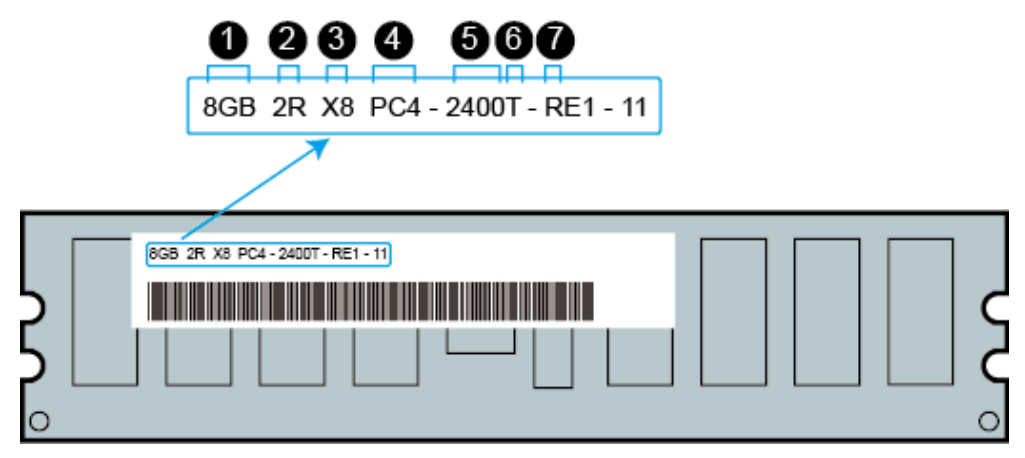

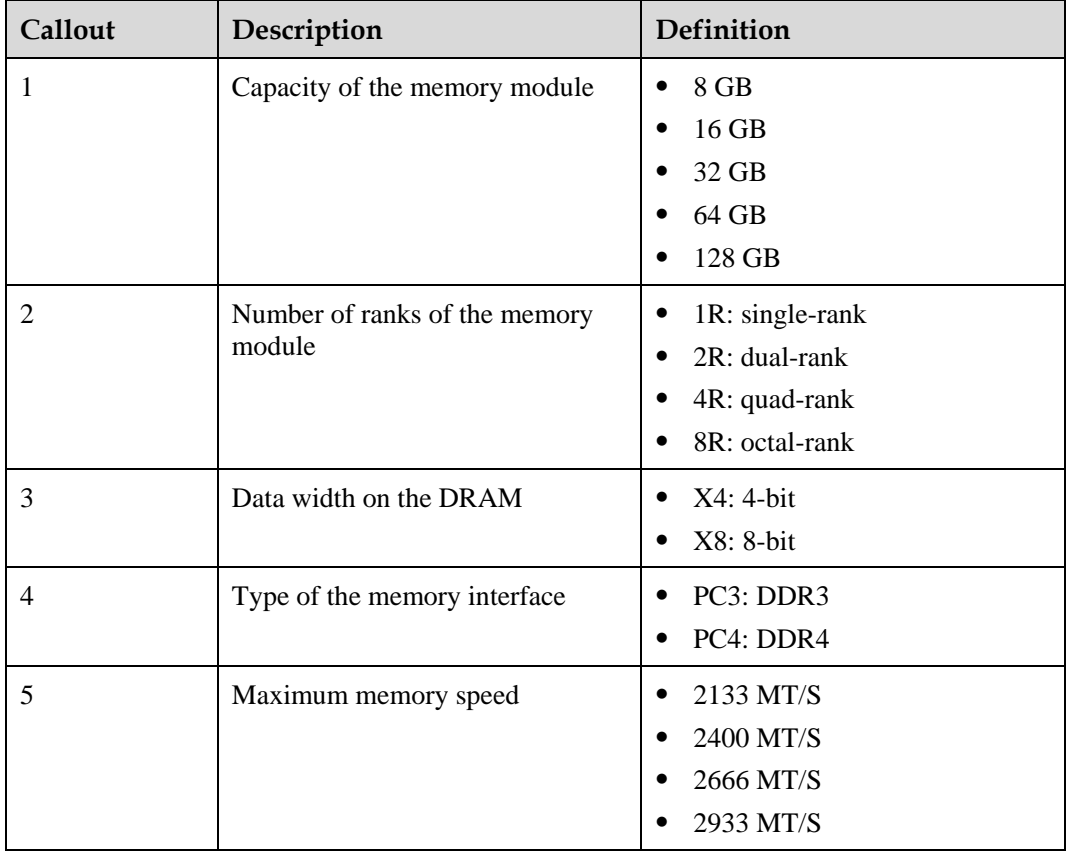

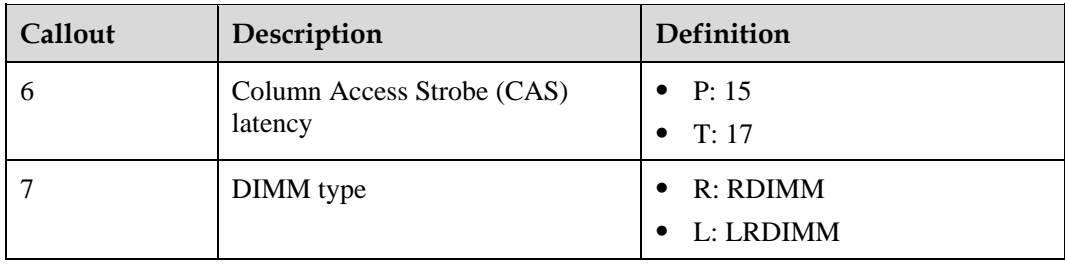

## <span id="page-20-0"></span>**5.3.1.2 Memory Subsystem Architecture**

The CH121L V5 provides 24 memory slots. Each processor integrates six memory channels.

Install the memory modules in the primary memory channels first. If the primary memory channel is not populated, the memory modules in secondary memory channels cannot be used.

**Table 5-2** Memory channels

| <b>CPU</b>       | <b>Memory Channel</b> | <b>Memory Slot</b> |
|------------------|-----------------------|--------------------|
| CPU <sub>1</sub> | 1A (primary)          | DIMM000(1A1)       |
|                  | 1A                    | DIMM001(1A2)       |
|                  | 1B (primary)          | DIMM010(1B1)       |
|                  | 1B                    | DIMM011(1B2)       |
|                  | 1C (primary)          | DIMM020(1C1)       |
|                  | 1 <sub>C</sub>        | DIMM021(1C2)       |
|                  | 1D (primary)          | DIMM030(1D1)       |
|                  | 1 <sub>D</sub>        | DIMM031(1D2)       |
|                  | 1E (primary)          | DIMM040(1E1)       |
|                  | 1E                    | DIMM041(1E2)       |
|                  | 1F (primary)          | DIMM050(1F1)       |
|                  | 1F                    | DIMM051(1F2)       |
| CPU <sub>2</sub> | 2A (primary)          | DIMM100(2A1)       |
|                  | 2A                    | DIMM101(2A2)       |
|                  | 2B (primary)          | DIMM110(2B1)       |
|                  | 2B                    | DIMM111(2B2)       |
|                  | 2C (primary)          | DIMM120(2C1)       |
|                  | 2C                    | DIMM121(2C2)       |
|                  | 2D (primary)          | DIMM130(2D1)       |
|                  | 2D                    | DIMM131(2D2)       |

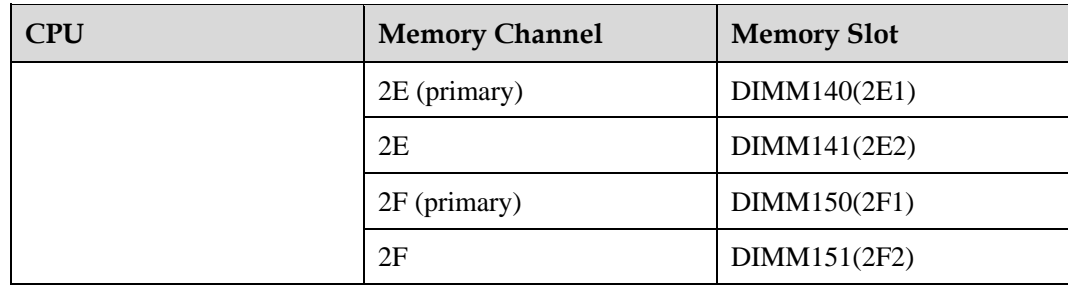

#### <span id="page-21-0"></span>**5.3.1.3 Memory Compatibility**

Observe the following rules when configuring DDR4 DIMMs:

#### **NOTICE**

- ⚫ A server must use the same model of DDR4 DIMMs, and all the DIMMs operate at the same speed, which is the smallest value of:
- ⚫ Memory speed supported by a processor
- ⚫ Maximum operating speed of a memory module
- The DDR4 memory modules of different types (RDIMM and LRDIMM) cannot be used together.
- ⚫ Contact your local sales representative or use the [Compatibility Checker](https://support.xfusion.com/ftca/en) to determine the components to be used.
- ⚫ The memory can be used with Intel® Xeon® Scalable Skylake and Cascade Lake processors. The maximum memory capacity supported varies depending on the processor model.
	- Skylake processors
		- M processors: 1.5 TB/socket
		- Other processors: 768 GB/socket
	- − Cascade Lake processors
		- L processors: 4.5 TB/socket
		- M processors: 2 TB/socket
		- Other processors: 1 TB/socket
- ⚫ The total memory capacity is the sum of the capacity of all DDR4 DIMMs.

#### **NOTICE**

The total memory capacity cannot exceed the maximum memory capacity supported by the CPUs.

- Use the [Compatibility Checker](https://support.xfusion.com/ftca/en) to determine the capacity type of a single memory module.
- ⚫ The maximum number of DIMMs supported by a server varies depending on the CPU type, memory type, rank quantity, and operating voltage.

#### $\Box$  Note

Each memory channel supports a maximum of 8 ranks. The number of DIMMs supported by each channel varies depending on the number of ranks supported by each channel:

Number of DIMMs supported by each channel ≤ Number of ranks supported by each memory channel/Number of ranks supported by each DIMM

⚫ A memory channel supports more than eight ranks for LRDIMMs.

#### $\Box$  Note

A quad-rank LRDIMM generates the same electrical load as a single-rank RDIMM on a memory bus.

⚫ DDR4 DIMMs of different specifications (capacity, bit width, rank, and height) can be used together for capacity expansion purposes. However, the memory Reliability, Availability, and Serviceability (RAS) features may be affected.

Observe the following rules when you need to use different types of DIMMs in a compute node:

- RDIMMs and LRDIMMs cannot be used together.
- Do not use 128 GB DIMMs together with DIMMs of other capacities.
- If DIMMs with different rank quantities need to be installed in the same channel, install the DIMMs with more ranks in slots farther away from the CPU.

For example, install the dual-rank DIMM in slot 1A1 and the single-rank DIMM in slot 1A2.

- Memory modules of different speeds can be mixed in any way. However, the memory speed is the lowest speed of the DIMMs configured.
- RAS features, such as memory mirroring, single device data correction (SDDC), SDDC+1, and double device data correction (DDDC), are not supported if x4 and x8 DIMMs are used together.

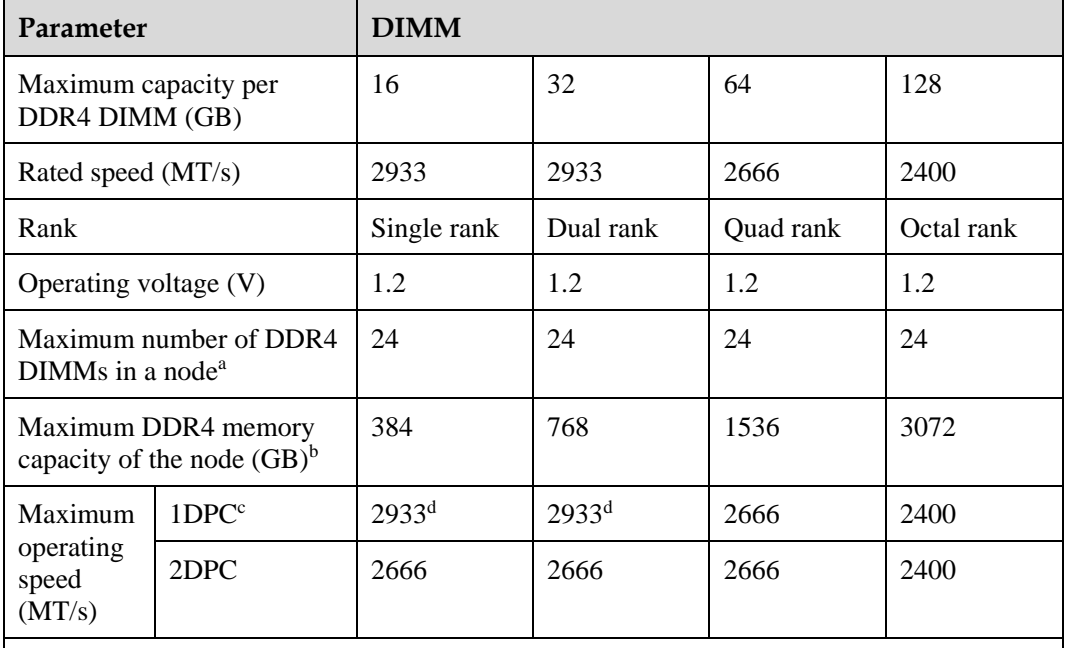

**Table 5-3** DDR4 memory specifications

⚫ a: The maximum number of DDR4 memory modules is based on dual-processor configuration.

⚫ b: The maximum DDR4 memory capacity varies depending on the processor type. The

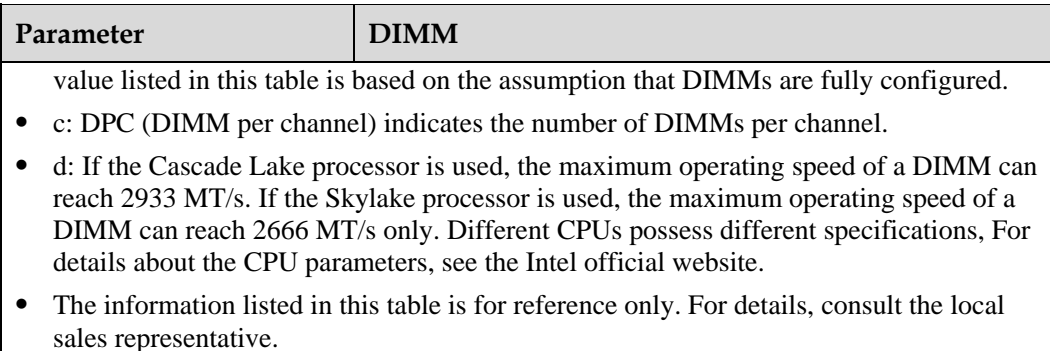

#### <span id="page-23-0"></span>**5.3.1.4 DIMM Installation Rules**

- Observe the following when configuring DDR4 memory modules:
	- − Install memory modules only when corresponding processors are installed.
	- Do not install LRDIMMs and RDIMMs in the same server.
	- Install filler memory modules in vacant slots.
- ⚫ Observe the following when configuring DDR4 memory modules in specific operating mode:
	- − Memory sparing mode
		- Comply with the general installation guidelines.
		- Each memory channel must have a valid online spare configuration.
		- The channels can have different online spare configurations.
		- Each populated channel must have a spare rank.
	- − Memory mirroring mode
		- Comply with the general installation guidelines.
		- Each processor supports two integrated memory controllers (IMCs). At least two channels of each IMC are used for installing memory modules (channels 1 and 2, or channels 1, 2, and 3). The installed memory modules must be identical in size and organization.
		- For a multi-processor configuration, each processor must have a valid memory mirroring configuration.
	- Memory scrubbing mode
		- Comply with the general installation guidelines.

#### <span id="page-23-1"></span>**5.3.1.5 Memory Installation Positions**

A CH121L V5 supports a maximum of 24 DDR4 DIMMs. To maximize the performance, balance the total memory capacity between the installed processors and load the channels similarly whenever possible.

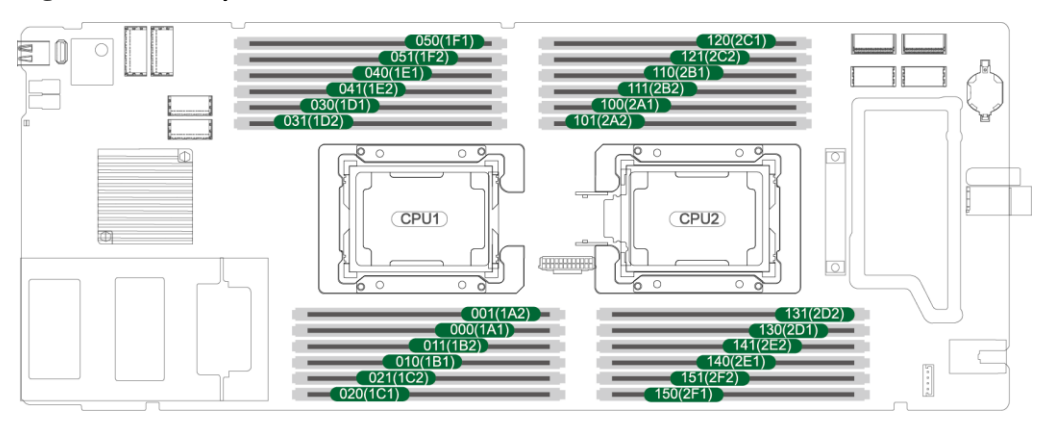

#### **Figure 5-8** Memory slots

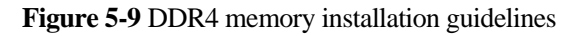

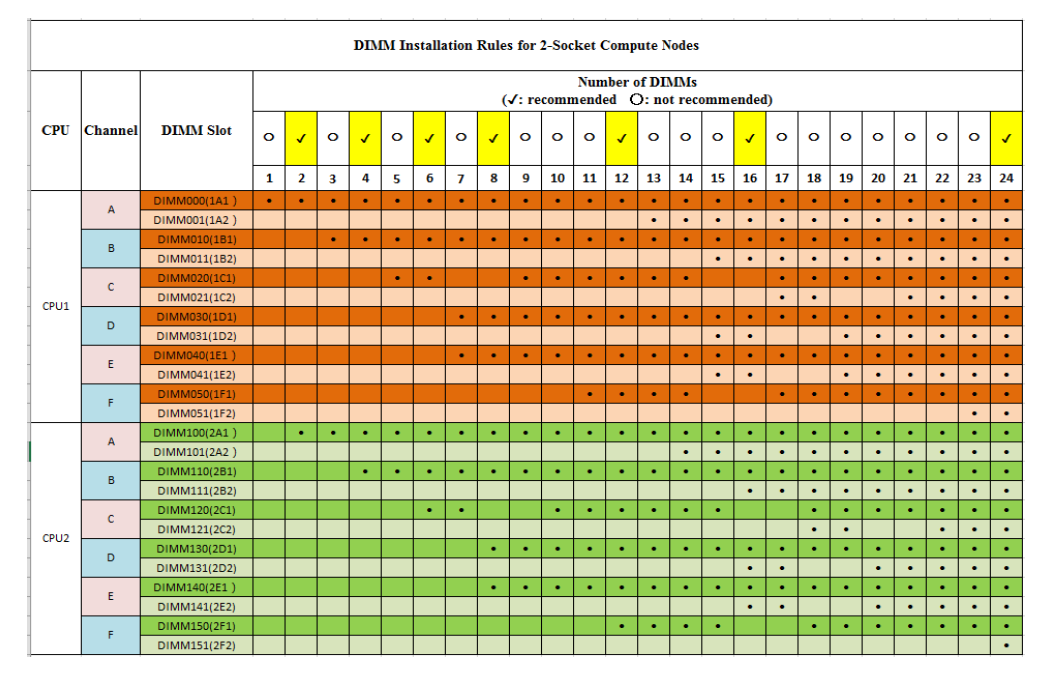

### <span id="page-24-0"></span>**5.3.1.6 Memory Protection Technologies**

The following memory protection technologies are supported:

- ECC
- ⚫ Full mirroring
- ⚫ Address range mirroring
- ⚫ SDDC
- $\bullet$  SDDC+1
- Rank sparing mode
- Static virtual lockstep
- ⚫ Faulty DIMM isolation
- ⚫ Memory thermal throttling
- ⚫ Memory address parity protection
- ⚫ Memory demand/patrol scrubbing
- Device tagging
- Data scrambling
- ⚫ Adaptive double device data correction (ADDDC)
- ⚫ ADDDC+1

## <span id="page-25-0"></span>**5.4 Storage**

## <span id="page-25-1"></span>**5.4.1 Drive Configurations**

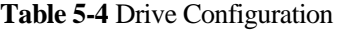

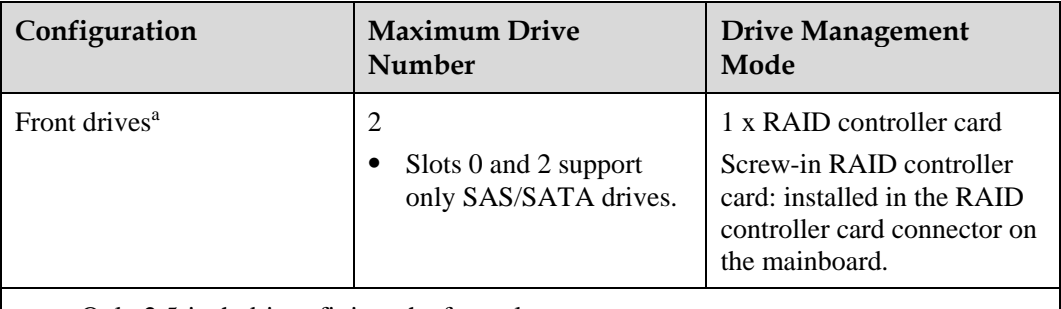

- ⚫ a: Only 2.5-inch drives fit into the front slots.
- ⚫ Contact your local sales representative or use the [Compatibility Checker](https://support.xfusion.com/ftca/en) to determine the components to be used.

## <span id="page-25-2"></span>**5.4.2 Drive Numbering**

**Figure 5-10** Drive numbering

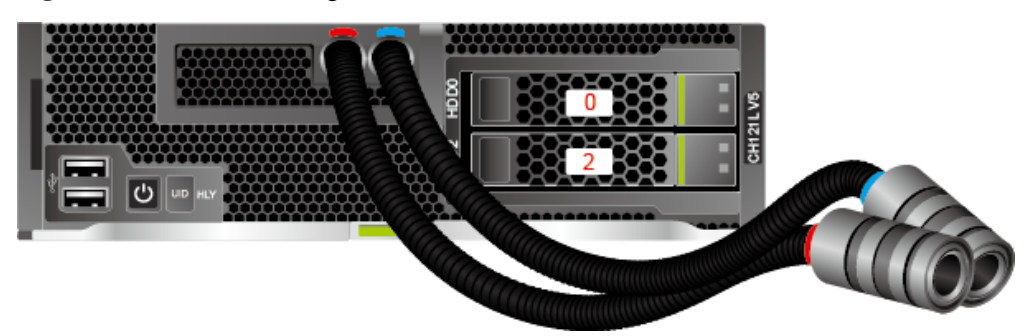

## <span id="page-26-0"></span>**5.4.3 Drive Indicators**

#### **SAS/SATA Drive Indicators**

**Figure 5-11** SAS/SATA drive indicators

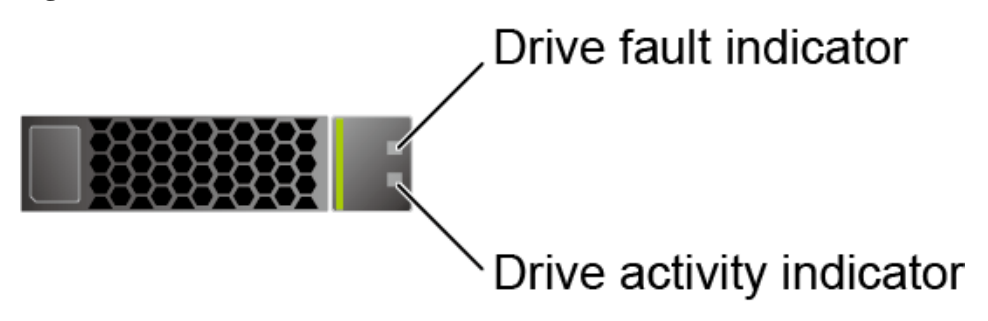

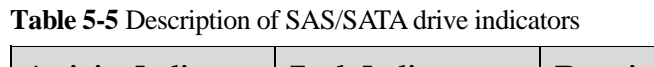

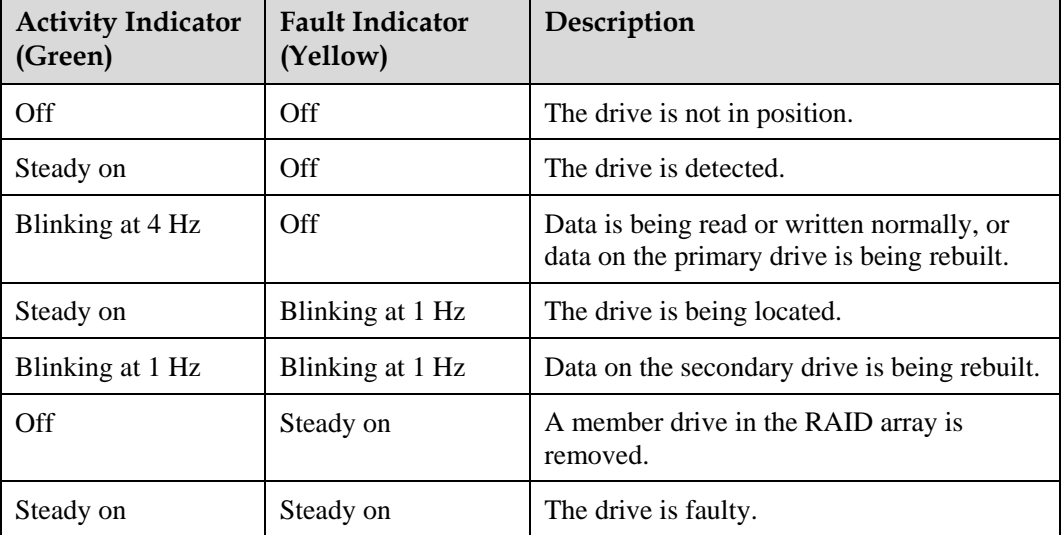

#### **M.2 FRU Indicators**

**Figure 5-12** M.2 FRU indicators

M.2 FRU fault indicator M.2 FRU activity indicator

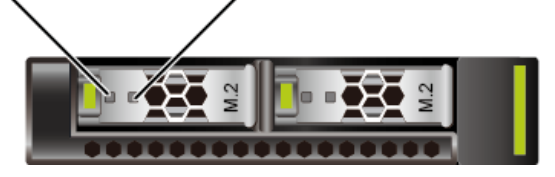

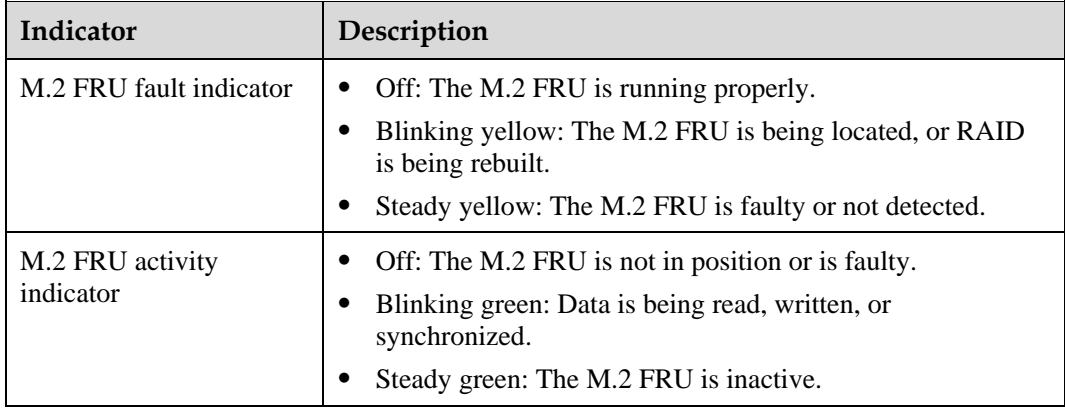

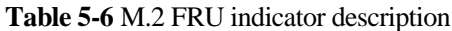

### <span id="page-27-0"></span>**5.4.4 RAID Controller Card**

The RAID controller card supports RAID configuration, RAID level migration, and drive roaming.

- Contact your local sales representative or use the [Compatibility Checker](https://support.xfusion.com/ftca/en) to determine the components to be used.
- ⚫ For details about the RAID controller card, see *[V5 Server RAID Controller Card User](https://support.xfusion.com/support/doconline/rest/doc/model/info?docNo=EDOC1000163569)  [Guide](https://support.xfusion.com/support/doconline/rest/doc/model/info?docNo=EDOC1000163569)*.

## <span id="page-27-1"></span>**5.5 Network**

### <span id="page-27-2"></span>**5.5.1 LOMs**

The LOM is a network interface module (X722) integrated in the PCH. It can be connected to an I/O module (switch module). The LOM provides two 10GE network ports for connecting to the Base network ports of the switch modules in slots 2X and 3X. The LOM supports Wake on LAN (WOL) and PXE functions.

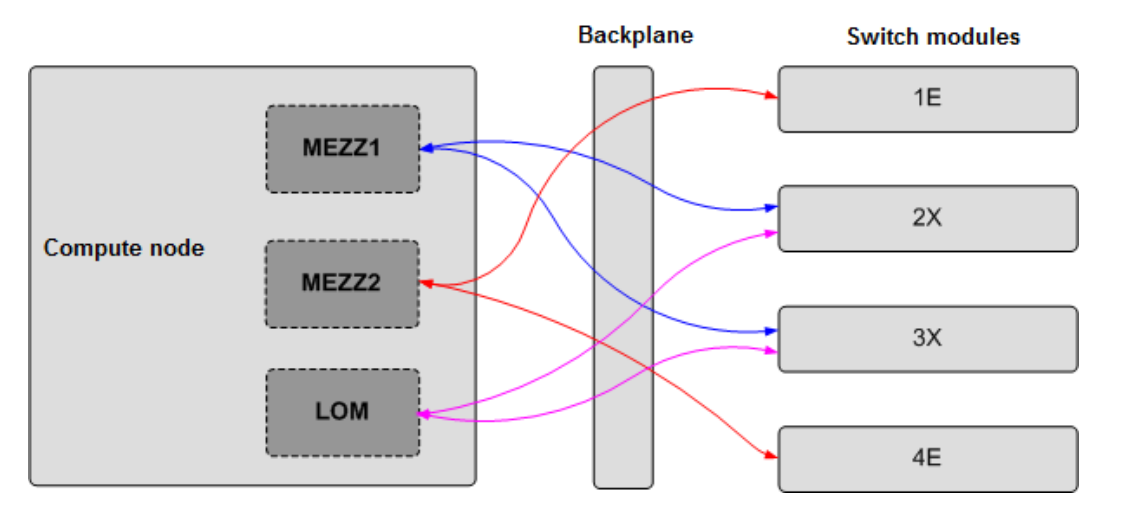

#### **Figure 5-13** Connections between the LOM and I/O modules

#### $\Box$  Note

- ⚫ In addition to the LOM, the compute node connects to the Fabric ports of the switch modules through the network ports on mezzanine cards.
- ⚫ Powering off the compute node forcibly will make the WOL function of the LOM ports invalid.
- ⚫ If flow control is enabled for a LOM port, the switch module connected to the LOM port must also have flow control enabled.

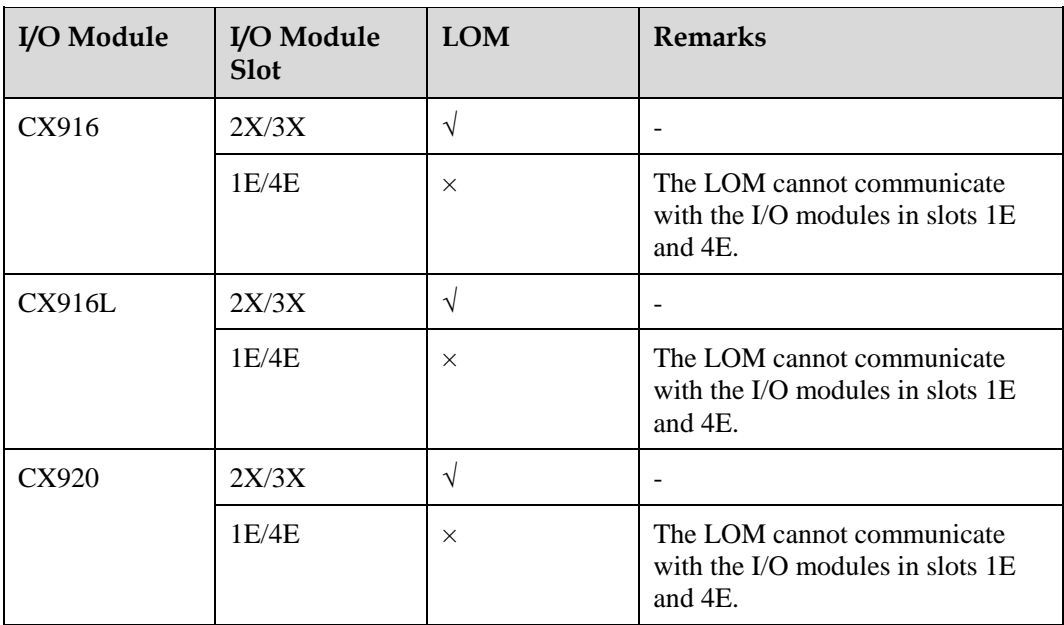

#### **Table 5-7** I/O modules supported by the LOM

## <span id="page-29-0"></span>**5.6 I/O Expansion**

## <span id="page-29-1"></span>**5.6.1 PCIe Cards**

PCIe cards provide ease of expandability and connection.

⚫ Contact your local sales representative or use the [Compatibility Checker](https://support.xfusion.com/ftca/en) to determine the components to be used.

## <span id="page-29-2"></span>**5.6.2 PCIe Slot Description**

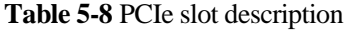

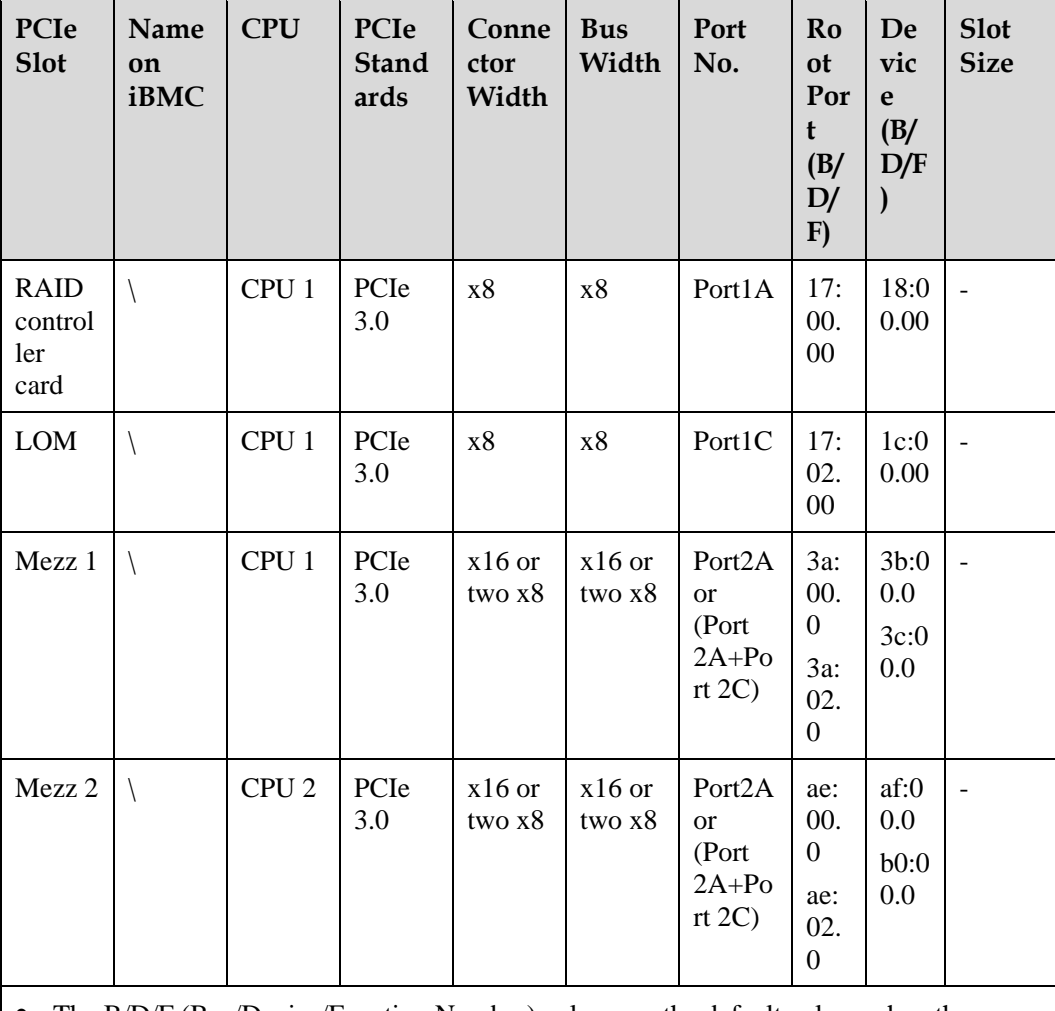

⚫ The B/D/F (Bus/Device/Function Number) values are the default values when the server is fully configured with PCIe devices. The values may vary if the server is not fully configured with PCIe devices or if a PCIe card with a PCI bridge is configured.

- Root Port (B/D/F) indicates the B/D/F of an internal PCIe root port of the processor.
- ⚫ Device (B/D/F) indicates the B/D/F (displayed on the OS) of an onboard or extended PCIe device.

## <span id="page-30-0"></span>**5.7 Boards**

## <span id="page-30-1"></span>**5.7.1 Mainboard**

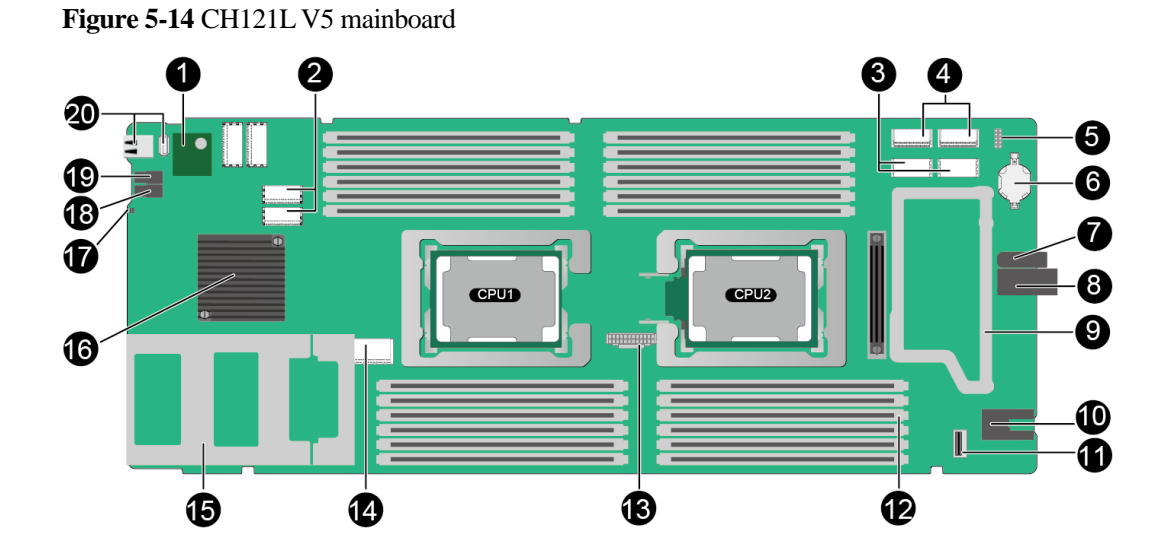

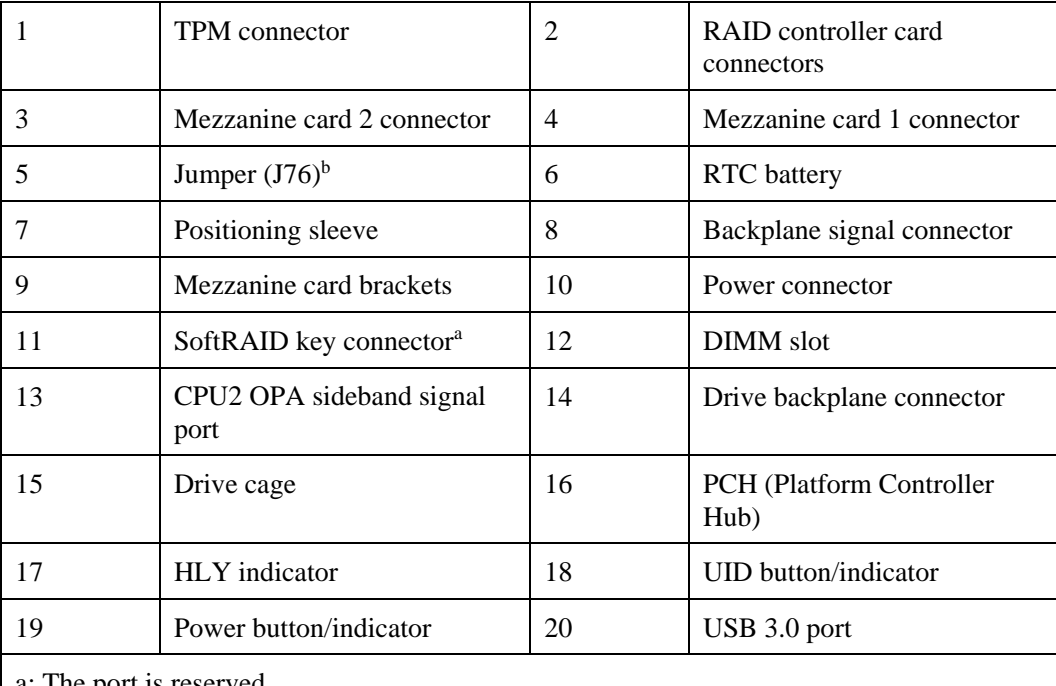

a: The port is reserved.

b: The CLR\_BMC\_PW pin is used to restore the iBMC to default configuration.

## **6 Product Specifications**

- <span id="page-31-0"></span>[6.1 Technical Specifications](#page-31-1)
- [6.2 Environmental Specifications](#page-33-0)
- [6.3 Physical Specifications](#page-35-0)

## <span id="page-31-1"></span>**6.1 Technical Specifications**

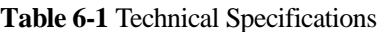

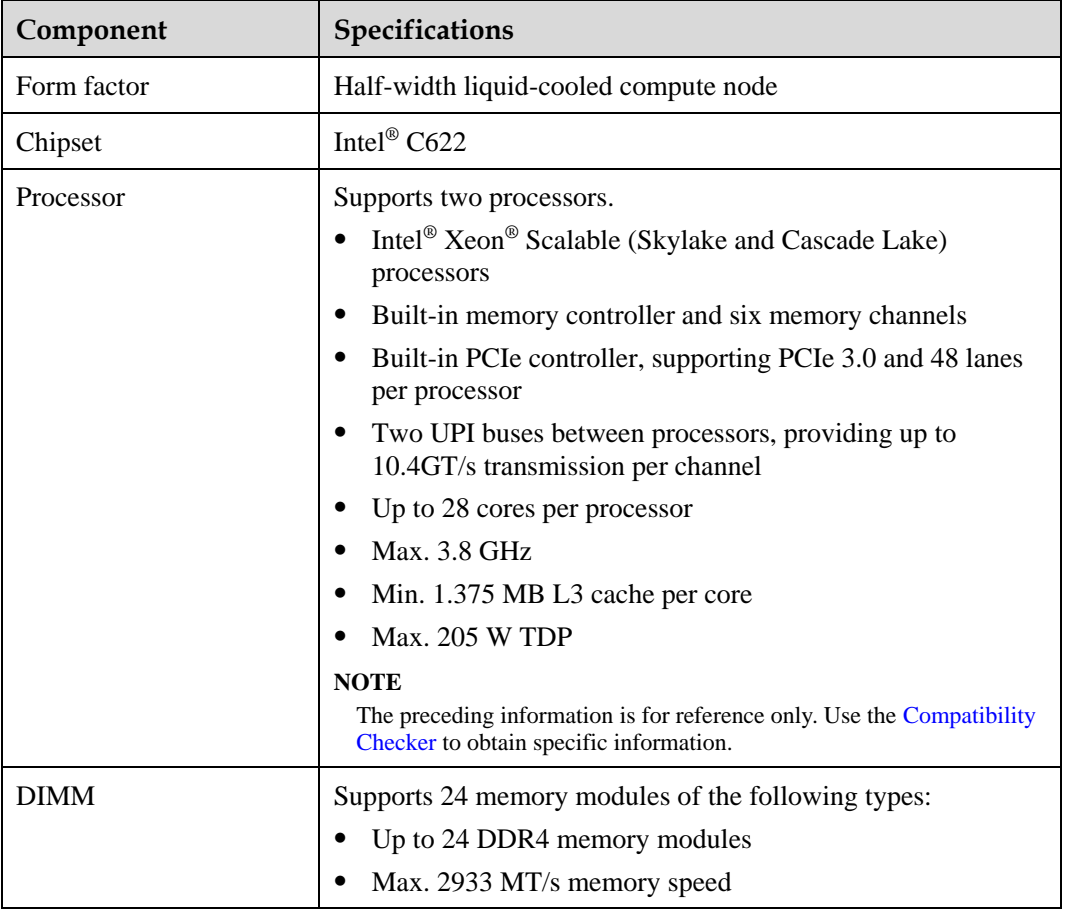

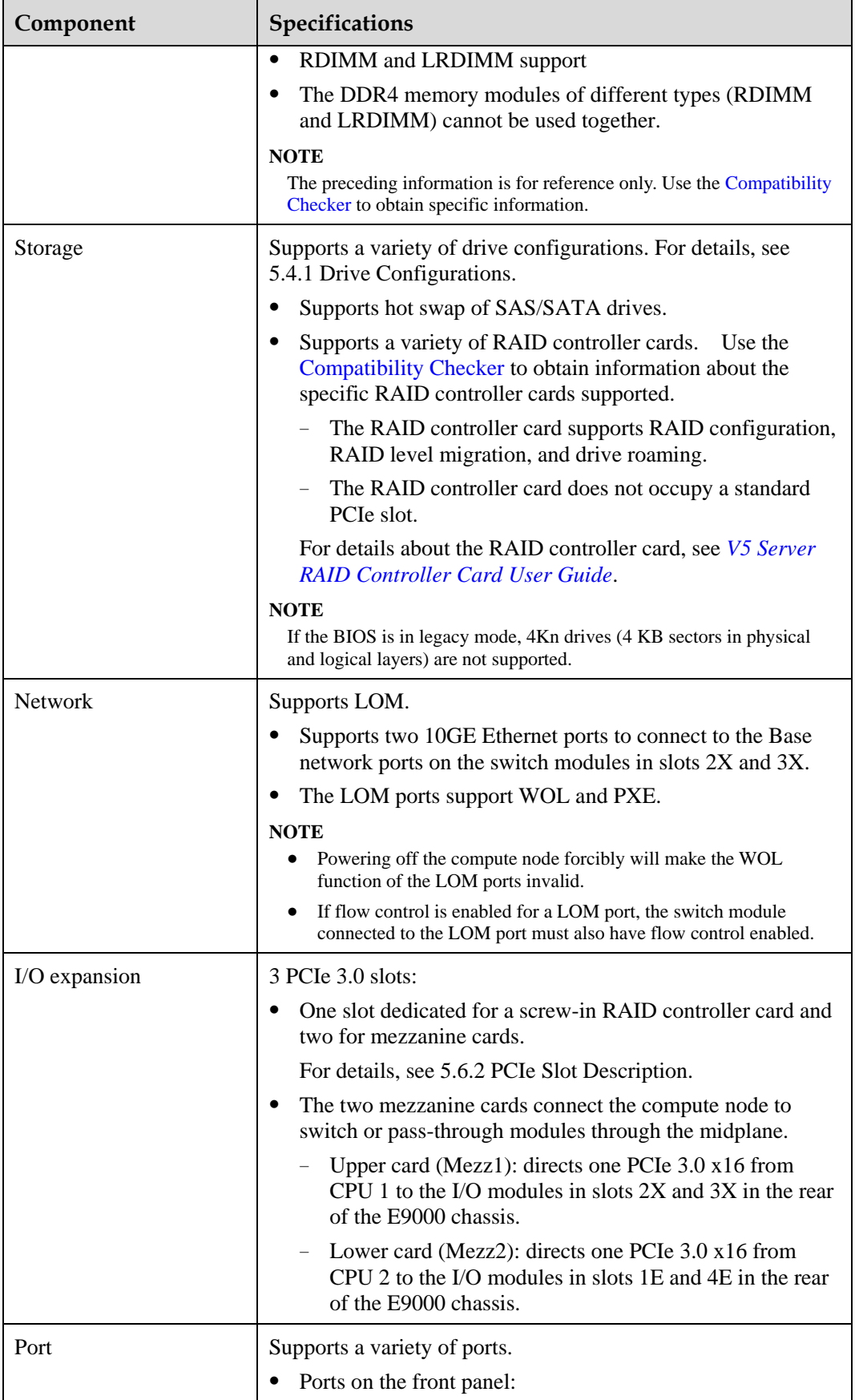

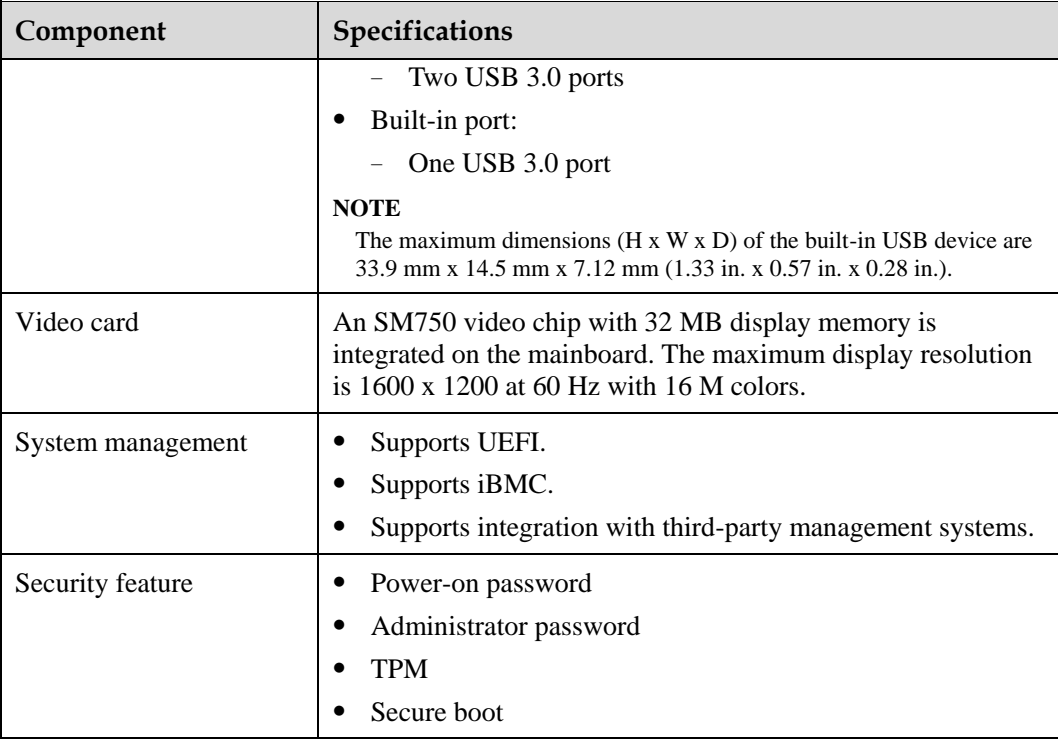

## <span id="page-33-0"></span>**6.2 Environmental Specifications**

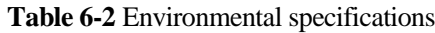

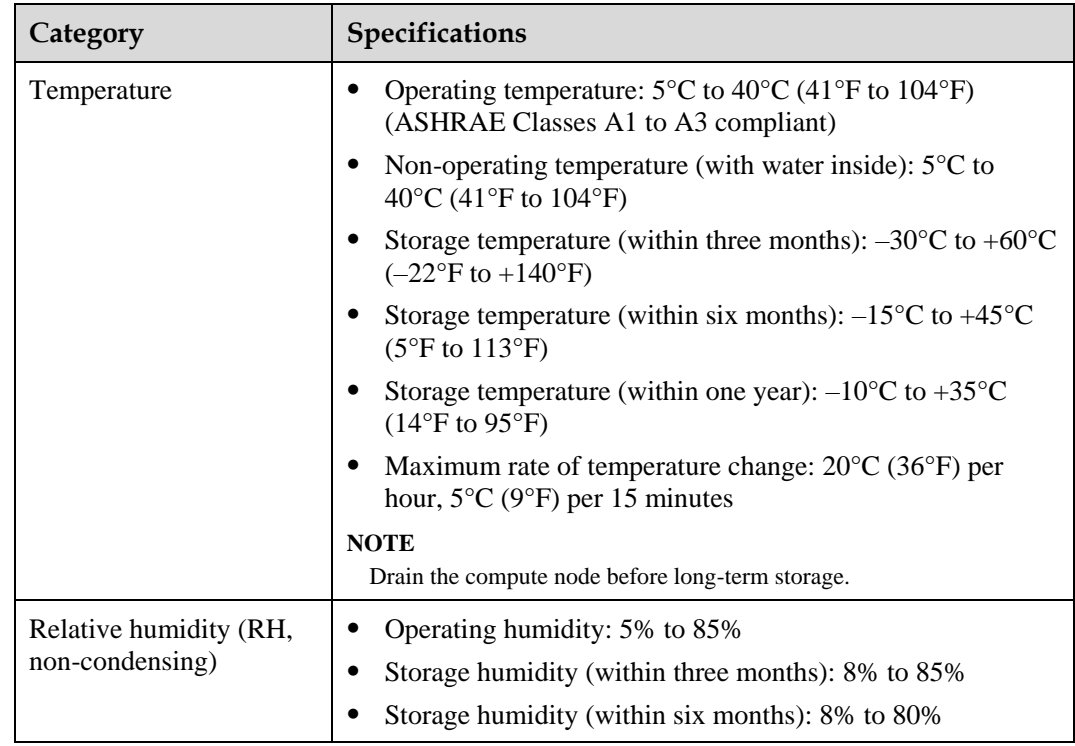

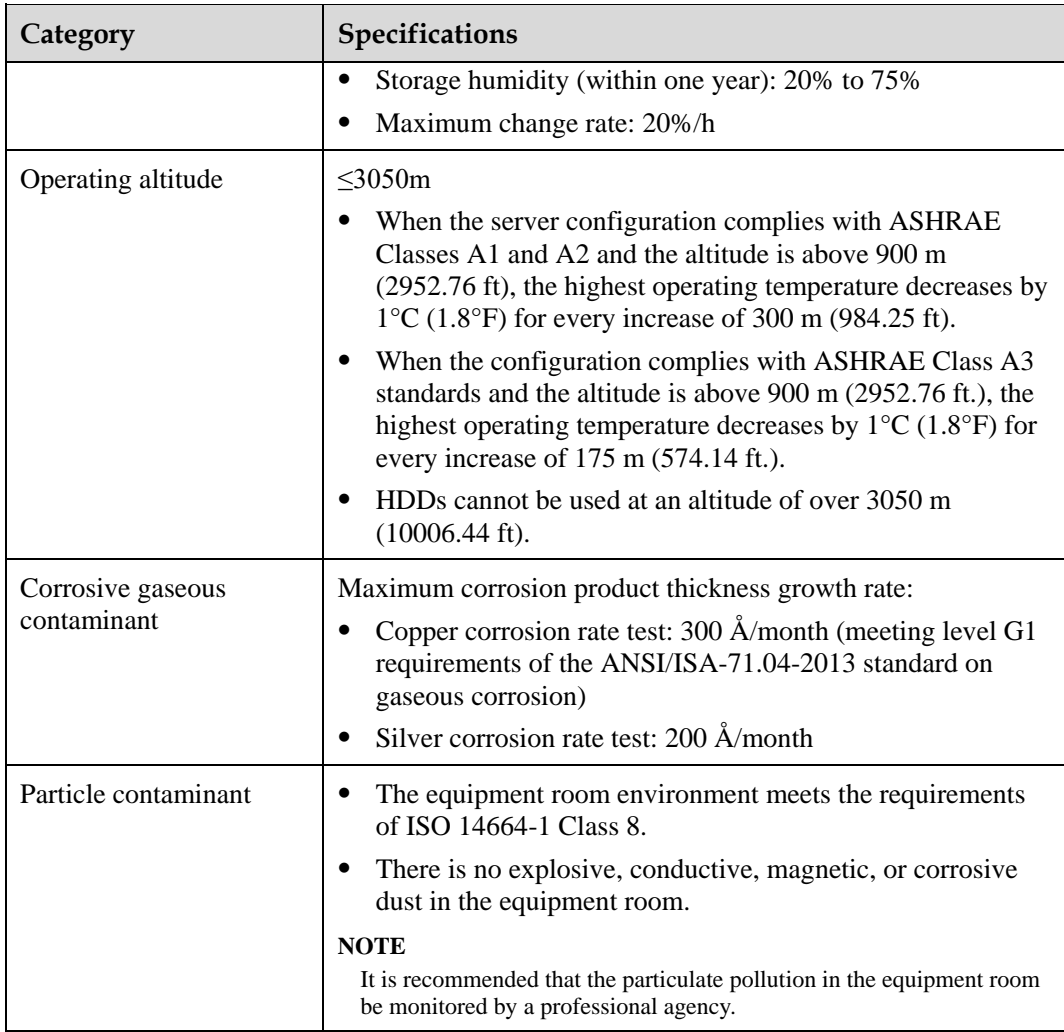

#### $\Box$  Note

SSDs and HDDs (including NL-SAS, SAS, and SATA) cannot be preserved for a long time in the power-off state. Data may be lost or faults may occur if the preservation duration exceeds the specified maximum duration. When drives are preserved under the storage temperature and humidity specified in the preceding table, the following preservation time is recommended:

- ⚫ Maximum preservation duration of SSDs:
- ⚫ 12 months in power-off state without data stored
- ⚫ 3 months in power-off state with data stored
- ⚫ Maximum preservation duration of HDDs:
- ⚫ 6 months in unpacked/packed and powered-off state
- ⚫ The maximum preservation duration is determined according to the preservation specifications provided by drive vendors. For details, see the manuals provided by drive vendors.

## <span id="page-35-0"></span>**6.3 Physical Specifications**

<span id="page-35-1"></span>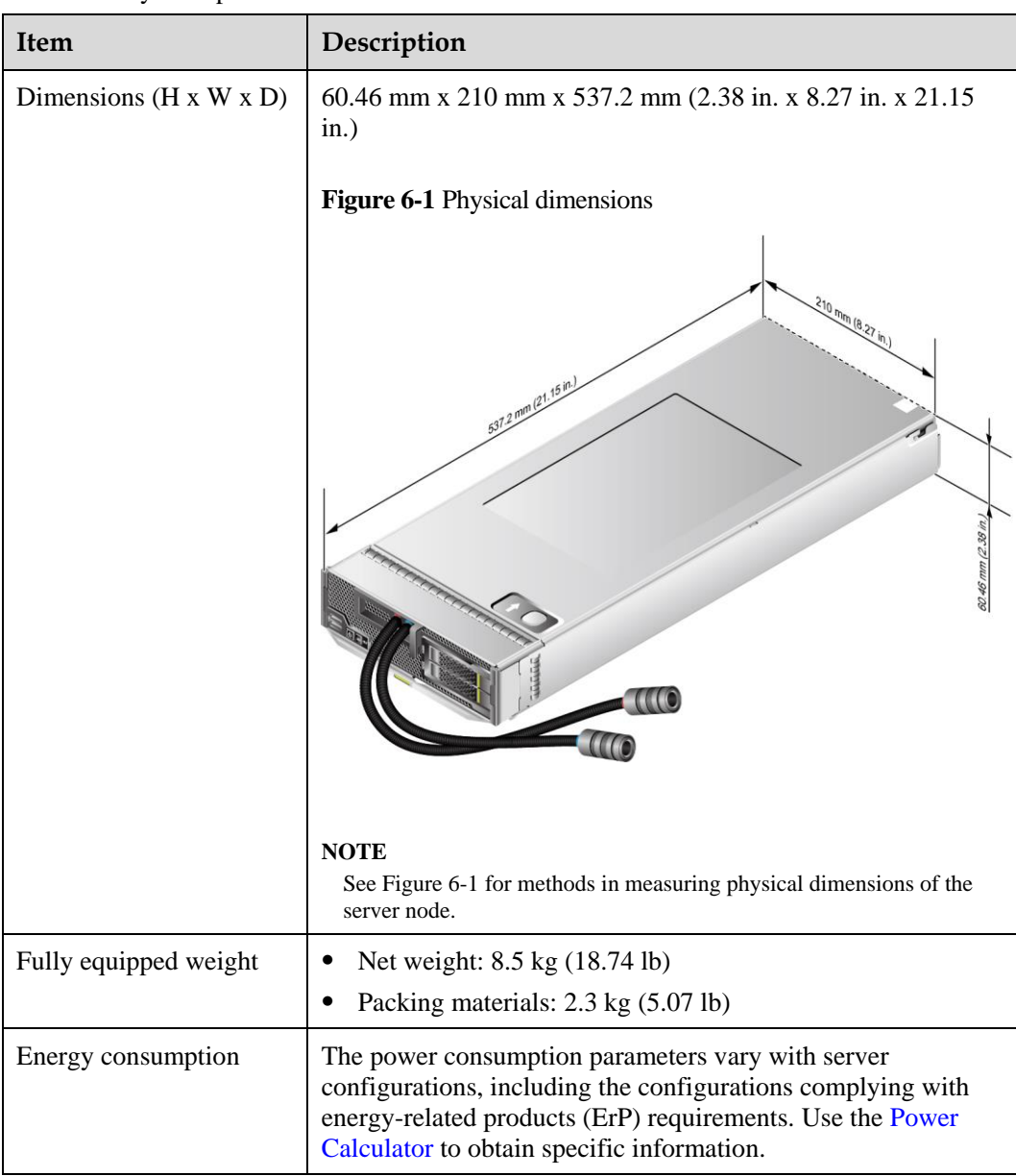

#### **Table 6-3** Physical specifications

## <span id="page-36-0"></span>**7 Software and Hardware Compatibility**

Use the [Compatibility Checker](https://support.xfusion.com/ftca/en) to obtain information about the operating systems and hardware supported.

#### **NOTICE**

- ⚫ If incompatible components are used, the device may be abnormal. This fault is beyond the scope of technical support and warranty.
- ⚫ The performance of servers is closely related to application software, basic middleware software, and hardware. The slight differences of the application software, middleware basic software, and hardware may cause performance inconsistency between the application layer and test software layer.
- ⚫ If the customer has requirements on the performance of specific application software, contact sales personnel to apply for POC tests in the pre-sales phase to determine detailed software and hardware configurations.
- ⚫ If the customer has requirements on hardware performance consistency, specify the specific configuration requirements (for example, specific drive models, RAID controller cards, or firmware versions) in the pre-sales phase.

## **8 Safety Instructions**

- <span id="page-37-0"></span>[8.1 Security](#page-37-1)
- [8.2 Maintenance and Warranty](#page-40-0)

## <span id="page-37-1"></span>**8.1 Security**

#### **General Statement**

- ⚫ Comply with local laws and regulations when installing devices. These Safety Instructions are only a supplement.
- ⚫ The "DANGER", "WARNING", and "CAUTION" information in this document does not represent all the safety instructions, but supplements to the safety instructions.
- ⚫ Observe all safety instructions provided on the device labels when installing hardware. Follow them in conjunction with these Safety Instructions.
- ⚫ Only qualified personnel are allowed to perform special tasks, such as performing high-voltage operations and driving a forklift.

#### **A WARNING**

If this device works in a residential environment, the wireless interference may be generated.

#### **Human Safety**

- ⚫ Only certified or authorized personnel are allowed to install the device.
- ⚫ Discontinue any dangerous operations and take protective measures. Report anything that could cause personal injury or device damage to a project supervisor.
- ⚫ Do not move devices or install racks and power cables in hazardous weather conditions.
- ⚫ Do not carry the weight that is over the maximum load per person allowed by local laws or regulations. Before moving or installing equipment, check the maximum equipment weight and arrange required personnel.
- Wear clean protective gloves, ESD clothing, a protective hat, and protective shoes, as shown in [Figure 8-1.](#page-38-0)

<span id="page-38-0"></span>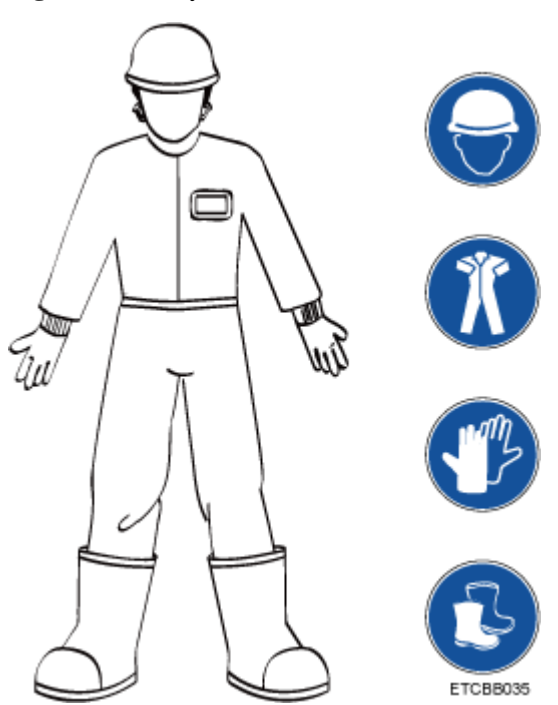

<span id="page-38-1"></span>⚫ Before touching a device, wear ESD clothing and gloves (or wrist strap), and remove any conductive objects (such as watches and jewelry). [Figure 8-2](#page-38-1) shows conductive objects that must be removed before you touch a device.

**Figure 8-2** Removing conductive objects

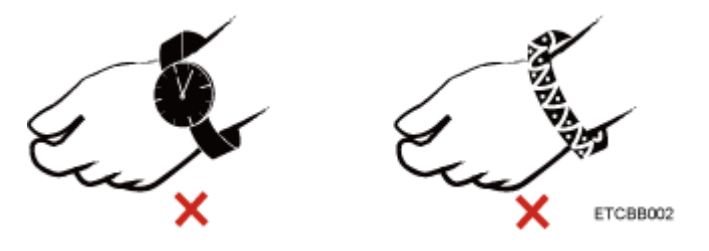

[Figure 8-3](#page-39-0) shows how to wear an ESD wrist strap.

- a. Put your hands into the ESD wrist strap.
- b. Tighten the strap buckle and ensure that the ESD wrist strap is in contact with your skin.
- c. Insert the ground terminal attached to the ESD wrist strap into the jack on the grounded rack or chassis.

#### **Figure 8-1** Safety work wear

#### **Figure 8-3** Wearing an ESD wrist strap

<span id="page-39-0"></span>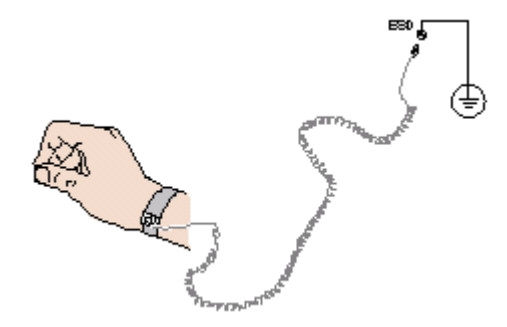

- ⚫ Exercise caution when using tools.
- ⚫ If the installation position of the device is higher than the shoulders of the installation personnel, use a vehicle such as a lift to facilitate installation. Prevent the equipment from falling down and causing personal injury or damage to the equipment.
- The equipment is powered by high-voltage power sources. Direct or indirect contact (especially through damp objects) with high-voltage power sources may result in serious injury or death.
- ⚫ Ground the equipment before powering it on. Otherwise, personal injury may be caused by high electricity leakage.
- When a ladder is used, ensure that another person holds the ladder steady to prevent accidents.
- ⚫ When connecting, testing, or replacing an optical cable, do not look into the optical port without eye protection.

#### **Equipment Safety**

- Use the recommended power cables at all times.
- ⚫ Use power cables only for dedicated servers. Do not use them for other devices.
- ⚫ Before operating equipment, wear ESD clothes and gloves to prevent electrostatic-sensitive devices from being damaged by ESD.
- ⚫ When moving a device, hold the bottom of the device. Do not hold the handles of the installed modules, such as the PSUs, fan modules, drives, and the mainboard. Handle the equipment with care.
- ⚫ Exercise caution when using tools that could cause personal injury.
- ⚫ If the device is configured with active and standby PSUs, connect power cables of active and standby PSUs to different power distribution units (PDUs) to ensure reliable system operating.
- ⚫ Ground the equipment before powering it on.

#### **Transportation Precautions**

Improper transportation may damage equipment. Contact the manufacturer for precautions before attempting transportation.

Transportation precautions include but are not limited to:

The logistics company engaged to transport the device must be reliable and comply with international standards for transporting electronics. Ensure that the equipment being

transported is always kept upright. Take necessary precautions to prevent collisions, corrosion, package damage, damp conditions and pollution.

- ⚫ Transport the equipment in its original packaging.
- ⚫ If the original packaging is unavailable, package heavy, bulky parts (such as chassis and blades) and fragile parts (such as PCIe GPUs and SSDs) separately.

#### $\Box$  Note

Us[e Compatibility Checker](https://support.xfusion.com/ftca/en) to obtain information abut the components supported by a node or server.

⚫ Power off all devices before transportation.

#### **Maximum Weight Carried by a Person**

#### **A** CAUTION

To reduce the risk of personal injury, comply with local regulations with regard to the maximum weight one person is permitted to carry.

[Table 8-1](#page-40-1) lists the maximum weight one person is permitted to carry as stipulated by a number of organizations.

#### <span id="page-40-1"></span>**Table 8-1** Maximum weight carried per person

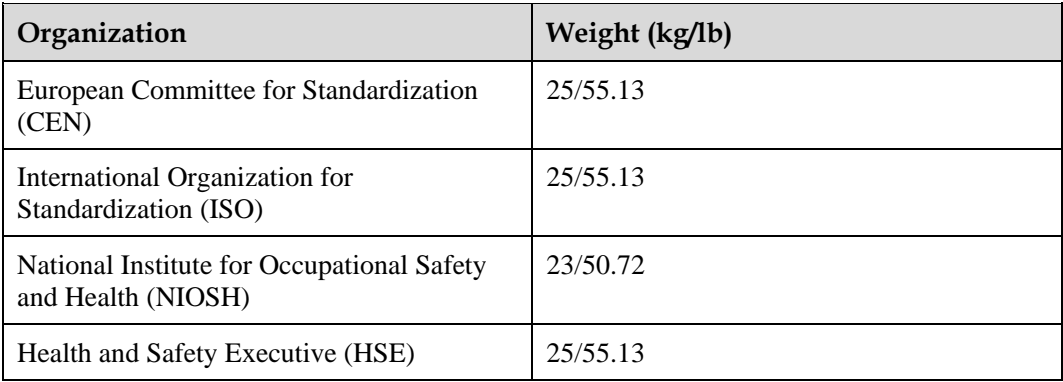

For more information about safety instructions, see *[Server Safety Information](https://support.xfusion.com/support/doconline/rest/doc/model/info?docNo=EDOC1100044918)*.

## <span id="page-40-0"></span>**8.2 Maintenance and Warranty**

For details about the maintenance policy, visit [Customer Support Service.](https://support.xfusion.com/support/#/en/customer-support-service/limitations)

For details about the warranty policy, visi[t Warranty.](https://support.xfusion.com/support/#/en/warranty)

## **9 System Management**

<span id="page-41-0"></span>The server uses the next-generation Intelligent Baseboard Management Controller (iBMC) to implement remote server management. The iBMC complies with IPMI 2.0 and provides highly reliable hardware monitoring and management.

#### **Features**

The iBMC supports the following features and protocols:

- ⚫ KVM and text console redirection
- Remote virtual media
- ⚫ IPMI
- ⚫ SNMP
- ⚫ Common information model (CIM)
- ⚫ Redfish
- ⚫ Browser-based login

#### **Specifications**

**Table 9-1** iBMC specifications

| Specifications         | Description                                                                                                    |  |
|------------------------|----------------------------------------------------------------------------------------------------|--|
| Management interface   | Integrates with any standard management system through<br>the following interfaces:                                                             |  |
|                        | <b>IPMI</b>                                                                                                    |  |
|                        | <b>CLI</b>                                                                                                    |  |
|                        | <b>HTTPS</b>                                                                                                    |  |
|                        | <b>SNMP</b>                                                                                                    |  |
|                        | Redfish                                                                                                    |  |
| <b>Fault Detection</b> | Detects and accurately locates faults in a field replaceable<br>unit (FRU).                                                                     |  |
| System watchdog        | Supports BIOS POST, OS watchdog, and automatic<br>system reset after fault timeout. Users can enable or<br>disable these features individually. |  |

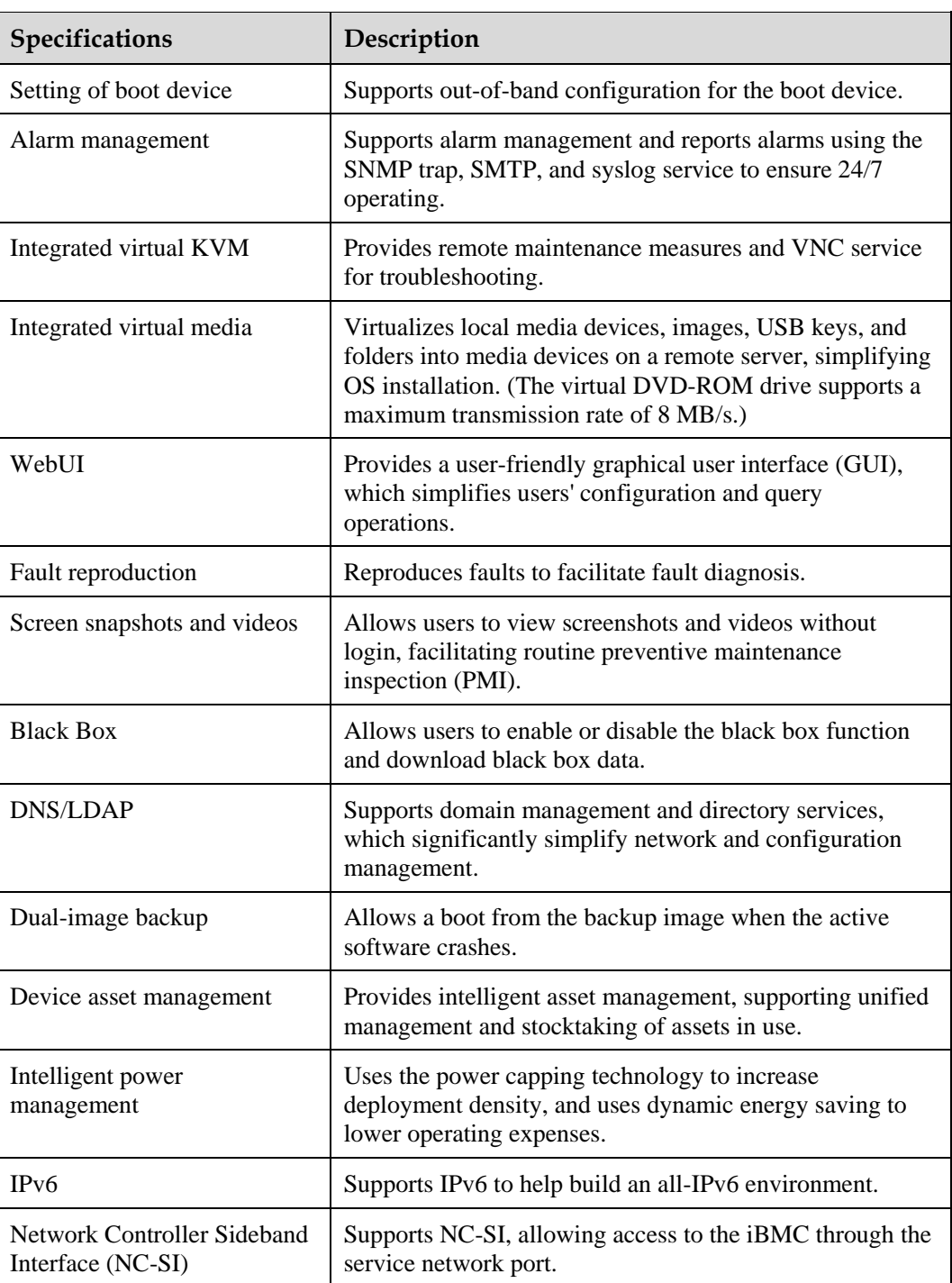

## **10 Certifications**

<span id="page-43-0"></span>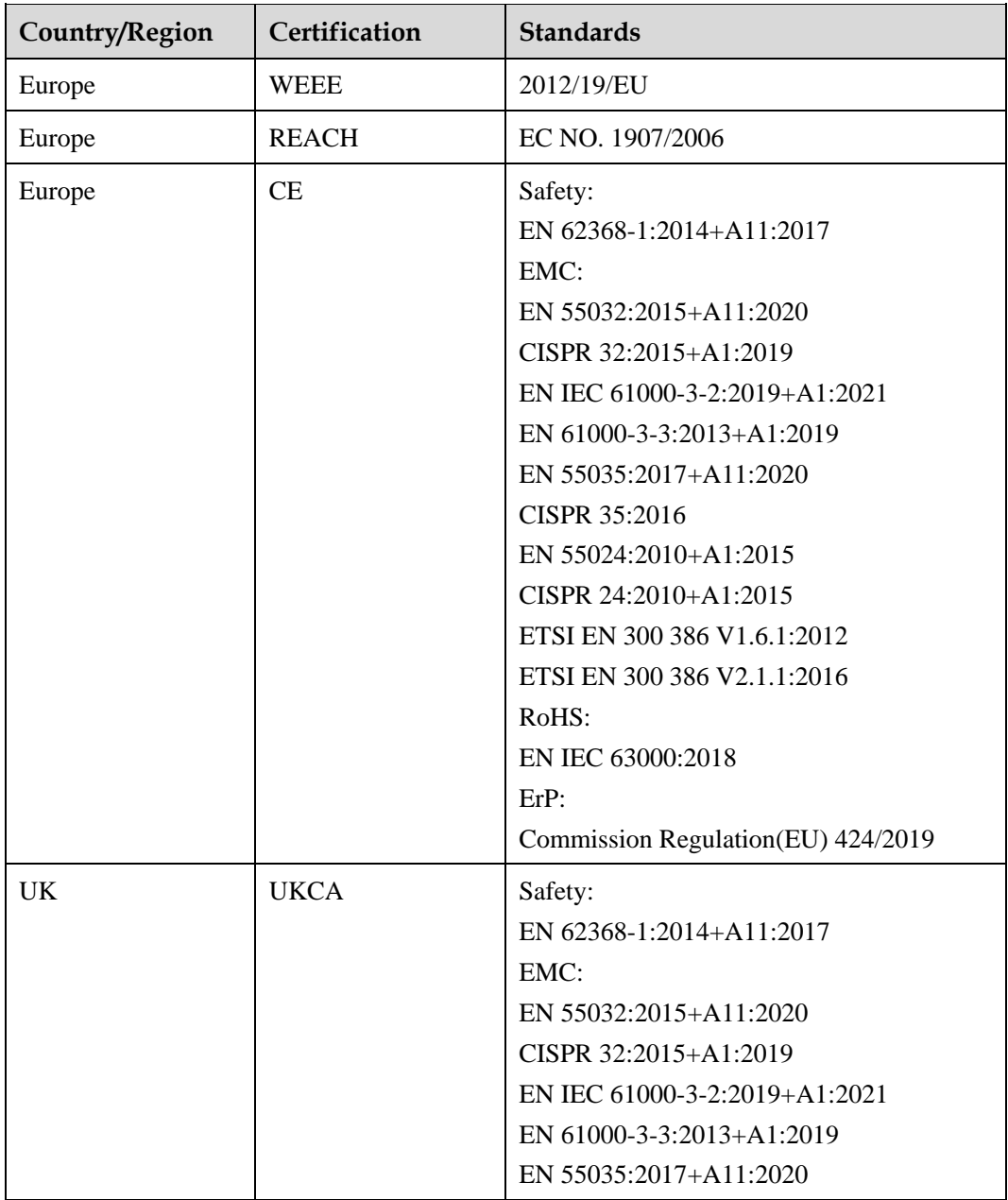

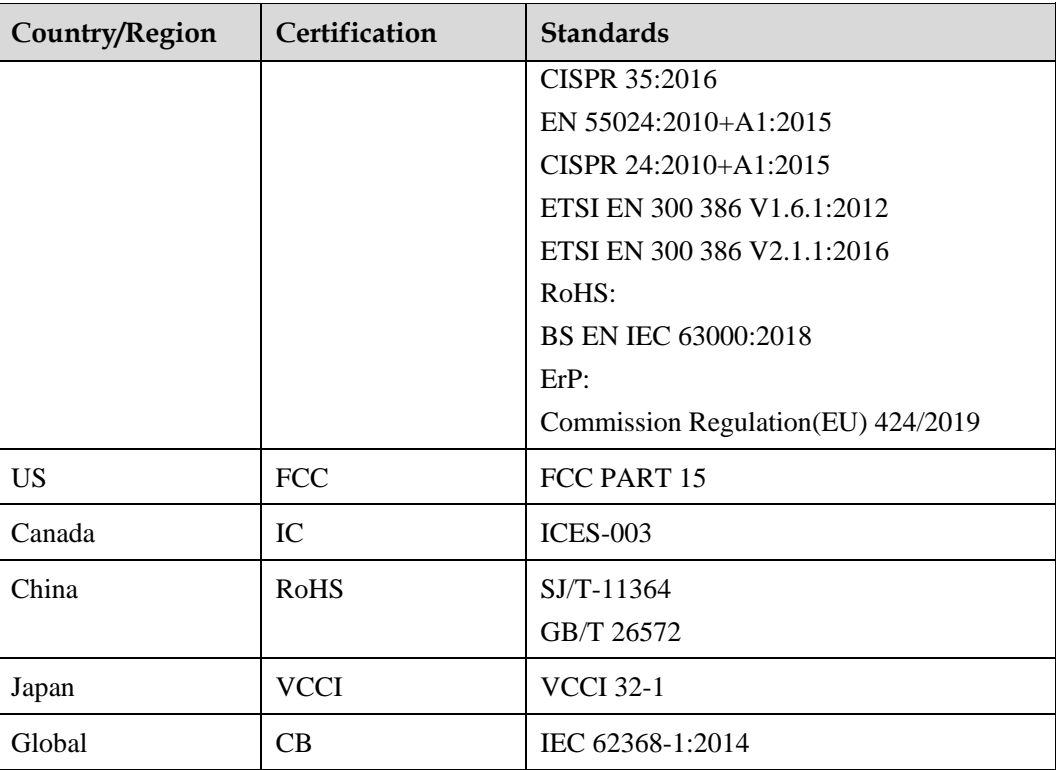

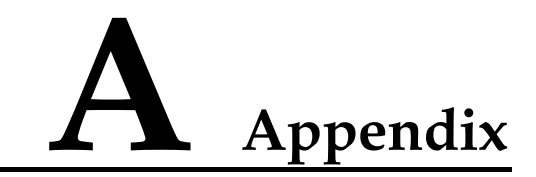

## <span id="page-45-1"></span><span id="page-45-0"></span>**A.1 Node Label**

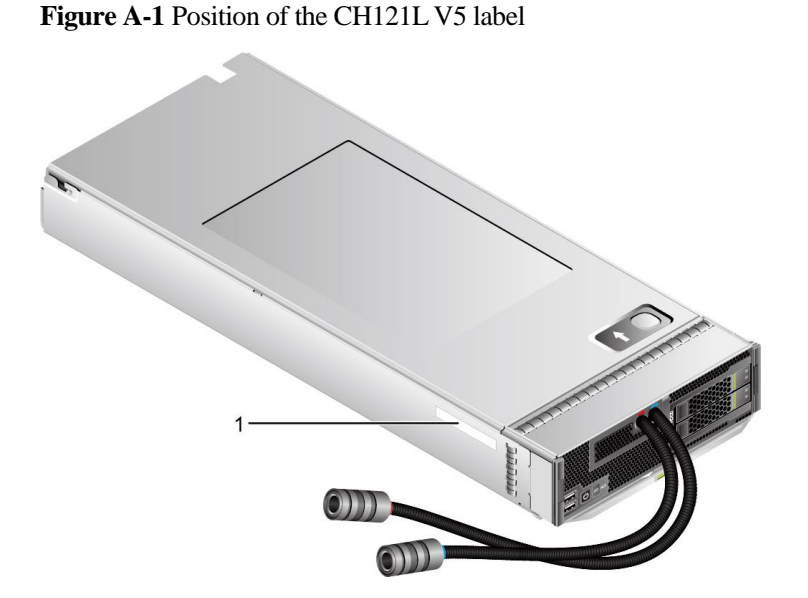

**Table A-1** CH121L V5 Label description

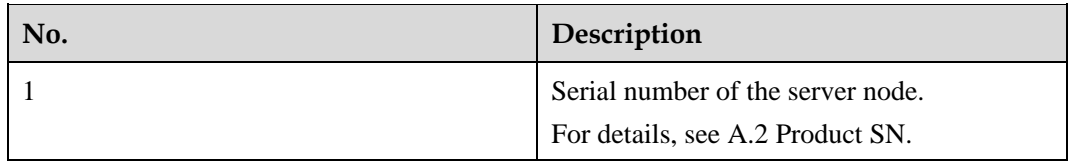

## <span id="page-45-2"></span>**A.2 Product SN**

The serial number (SN) on the slide-out label plate uniquely identifies a device. The SN is required when you contact technical support.

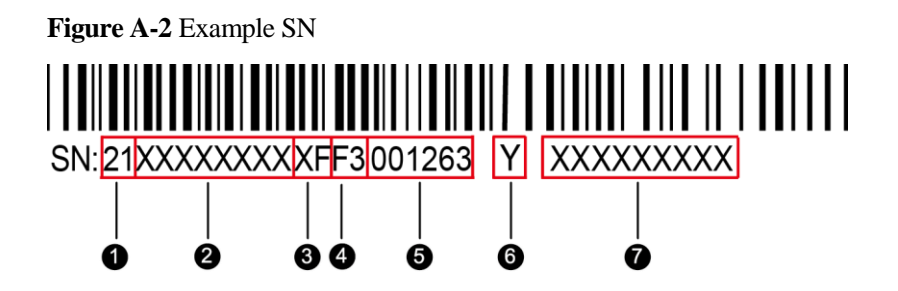

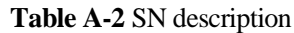

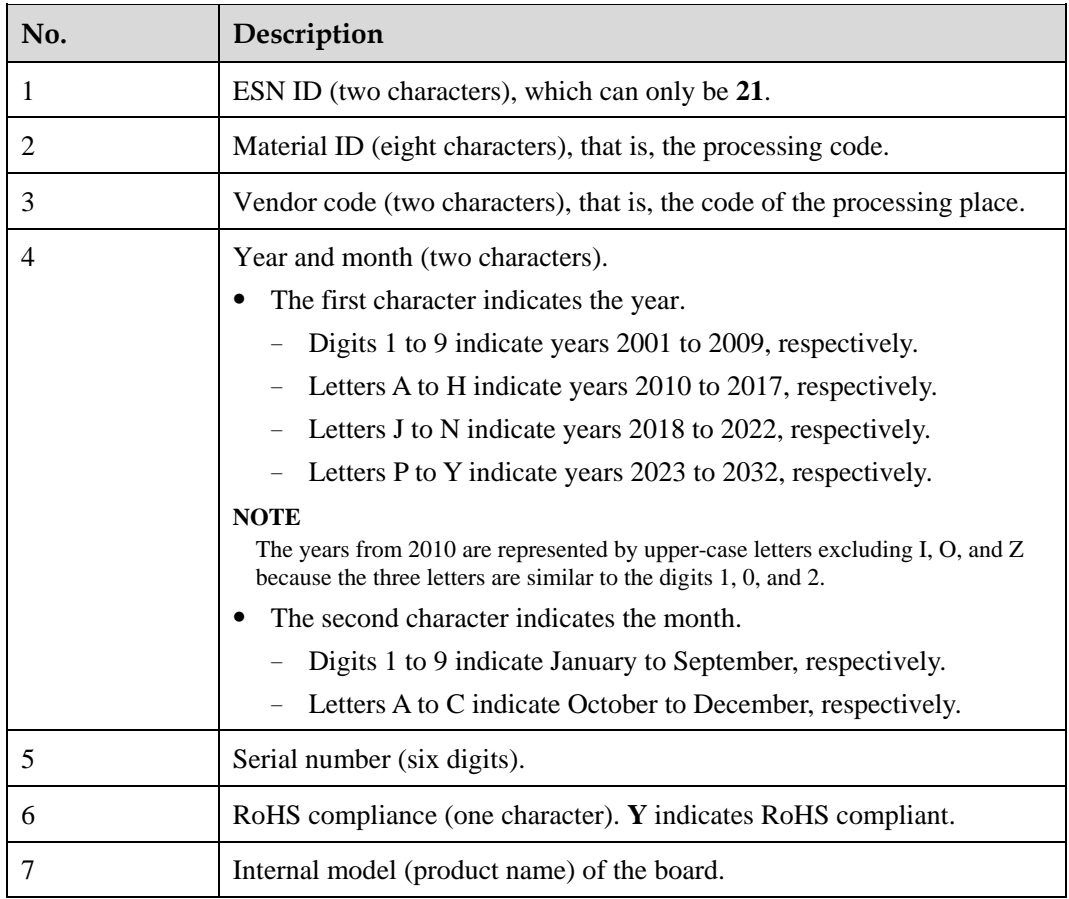

## **A.3 RAS Features**

The server supports a variety of Reliability, Availability, and Serviceability (RAS) features. You can configure these features for better performance.

For details about how to configure these features, see the *[Server Purley Platform BIOS](https://support.xfusion.com/support/doconline/rest/doc/model/info?docNo=EDOC1000163372)  [Parameter Reference](https://support.xfusion.com/support/doconline/rest/doc/model/info?docNo=EDOC1000163372)*.

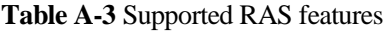

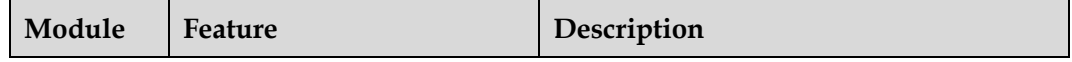

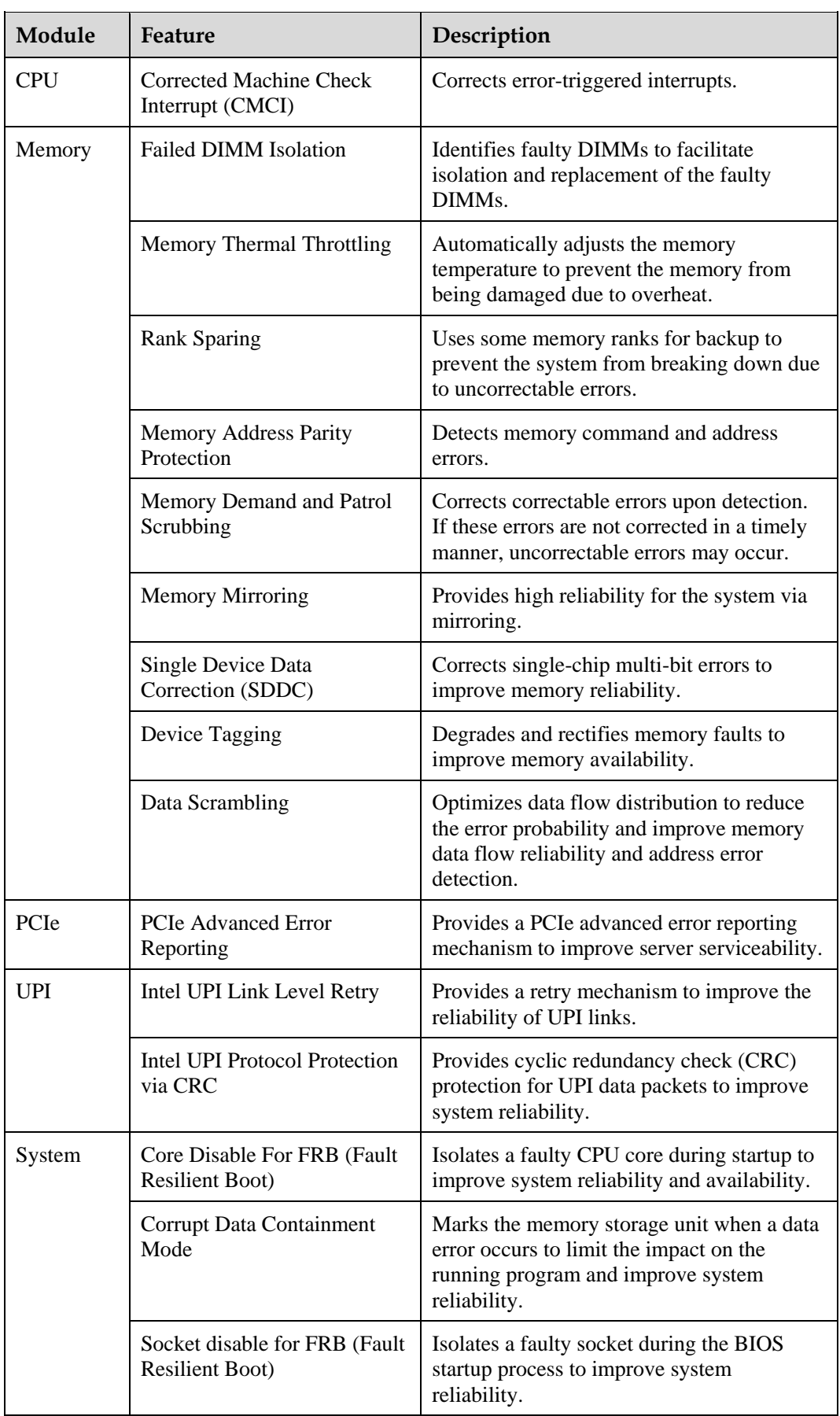

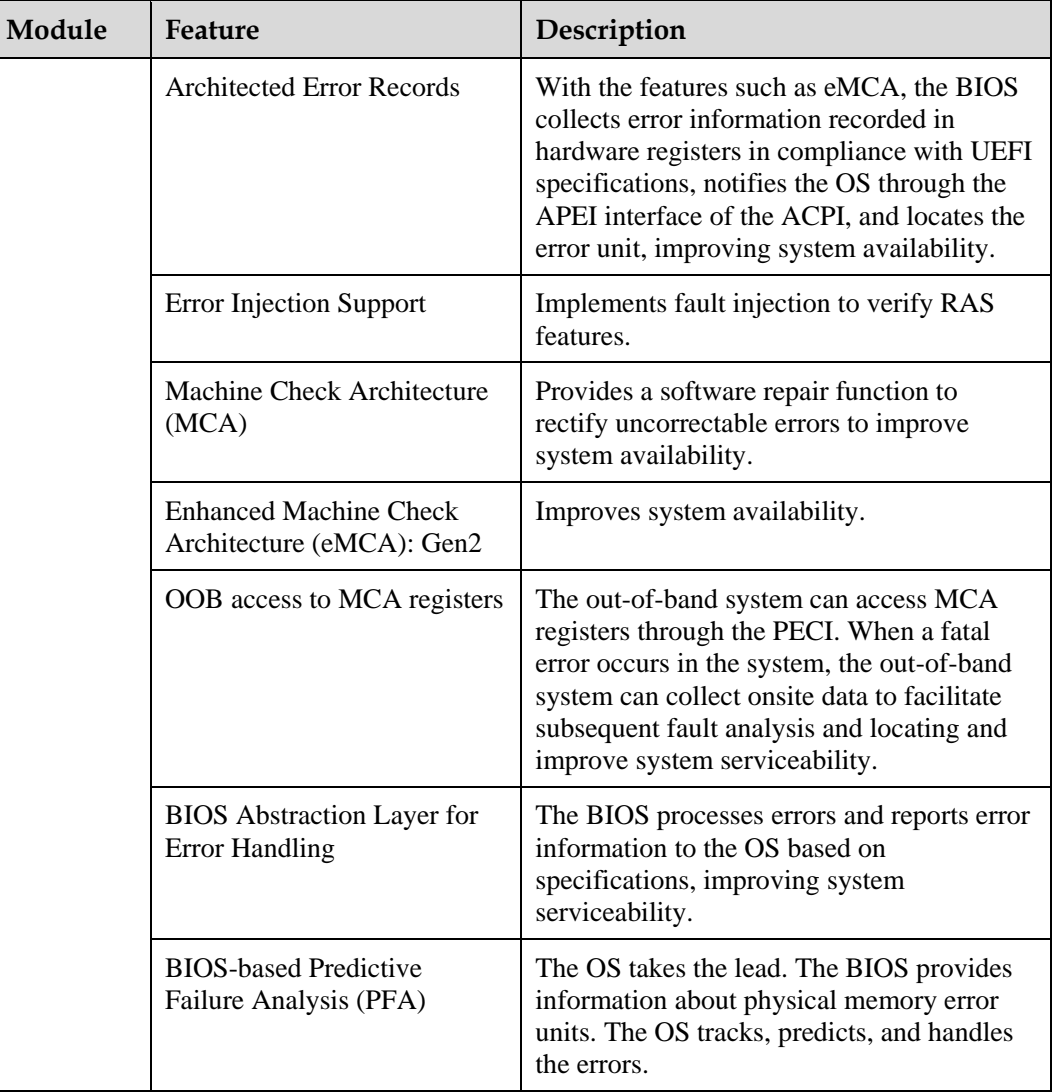

# **B Glossary**

## <span id="page-49-0"></span>**B.1 A-E**

#### **E**

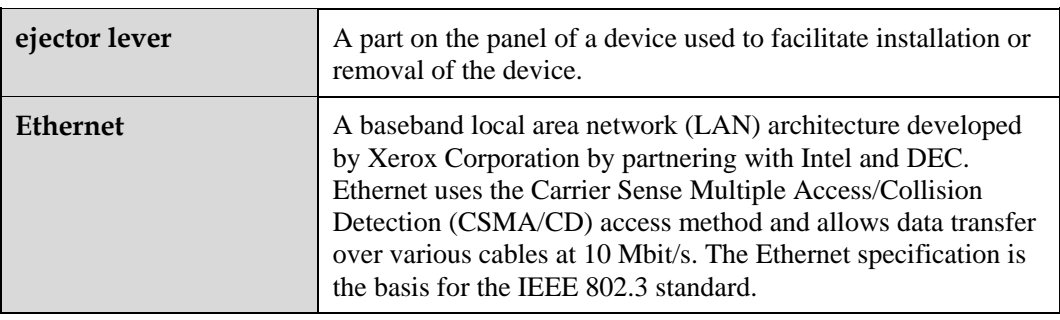

## **B.2 F-J**

**G**

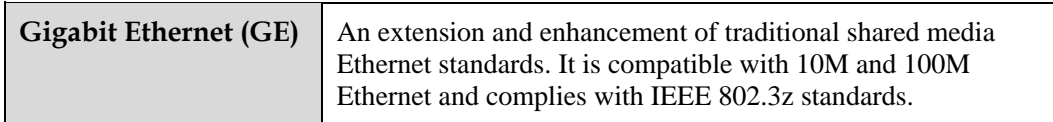

**H**

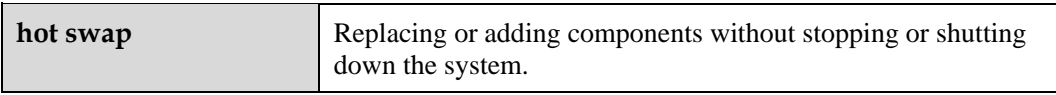

## **B.3 K-O**

### **K**

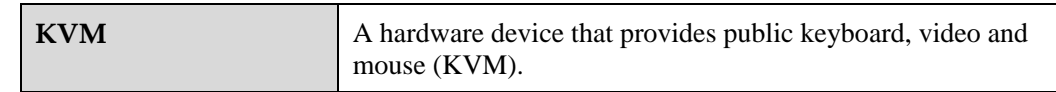

## **B.4 P-T**

**P**

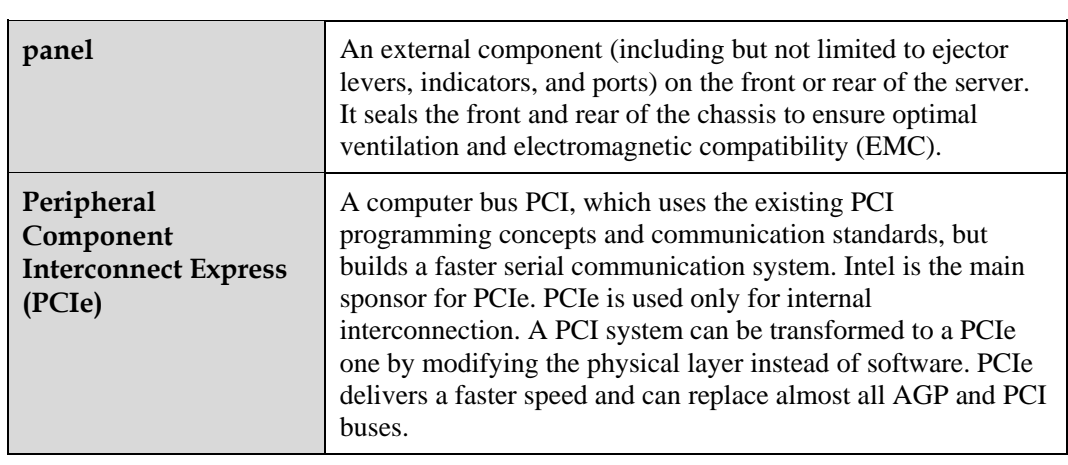

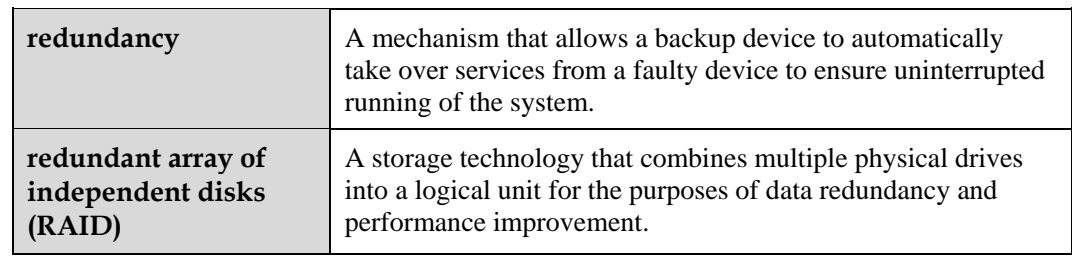

**S**

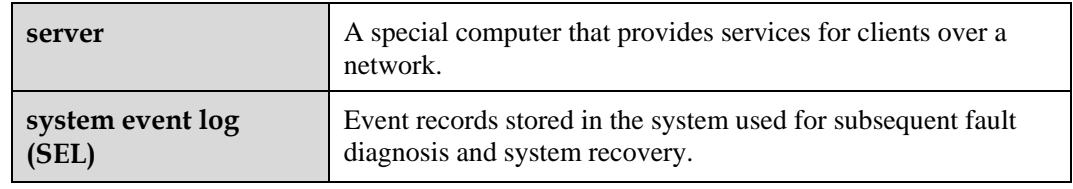

## **B.5 U-Z**

### **U**

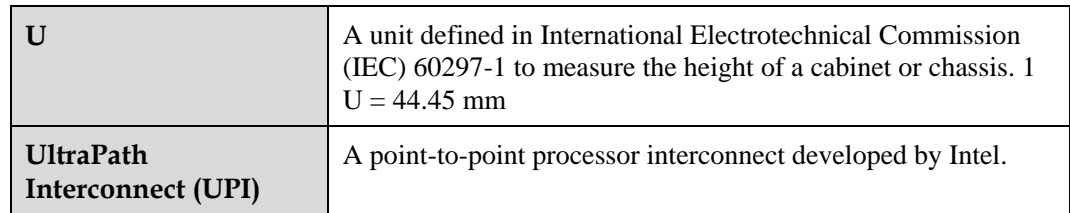

# <span id="page-52-0"></span>**C Acronyms and Abbreviations**

## **C.1 A-E**

#### **A**

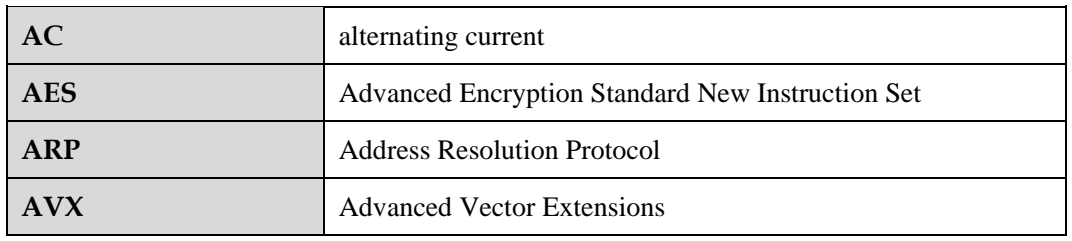

**B**

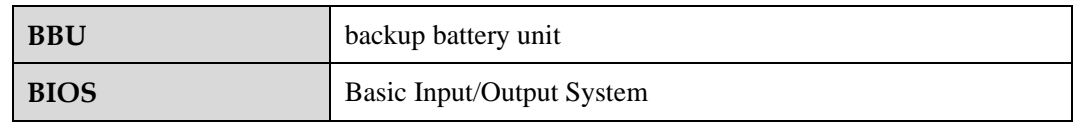

**C**

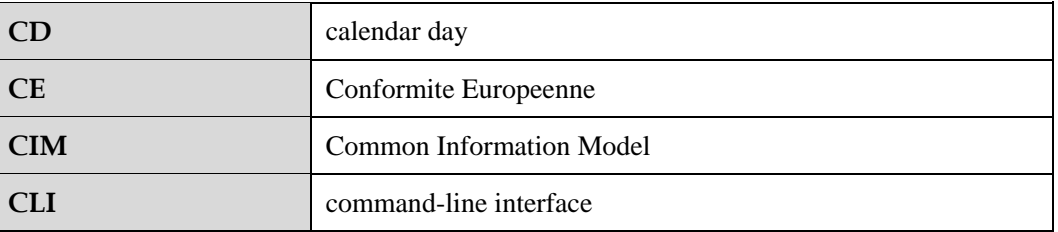

**D**

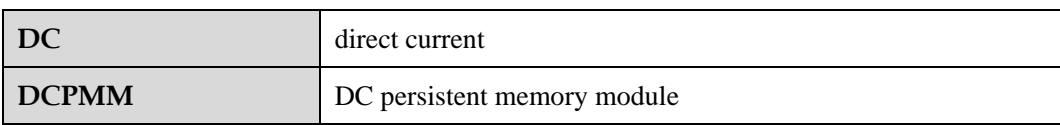

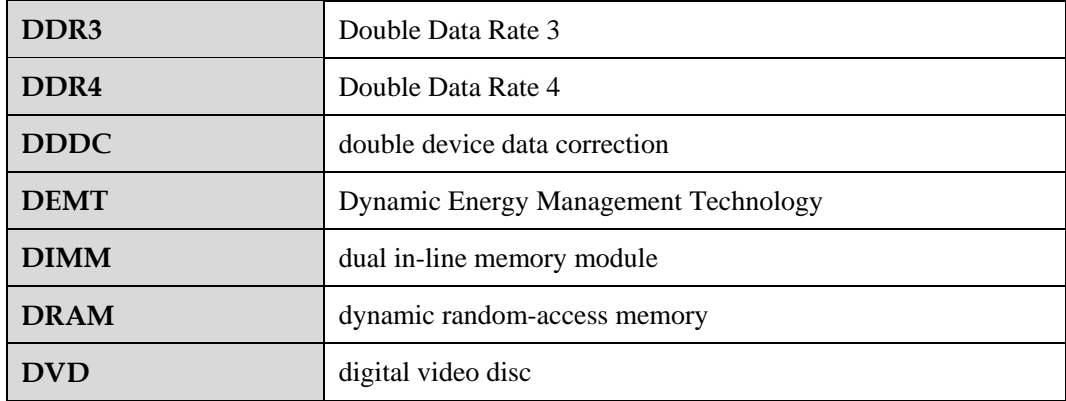

**E**

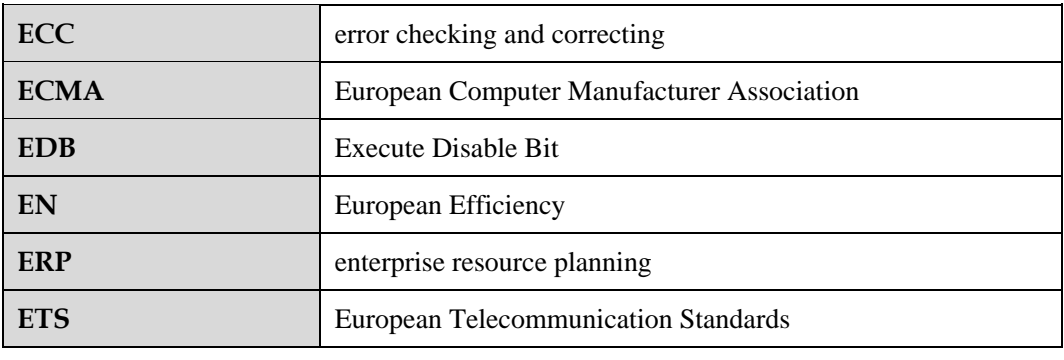

## **C.2 F-J**

**F**

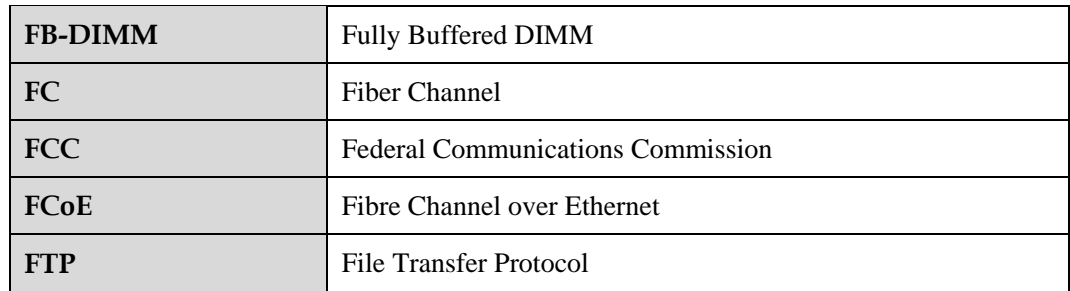

**G**

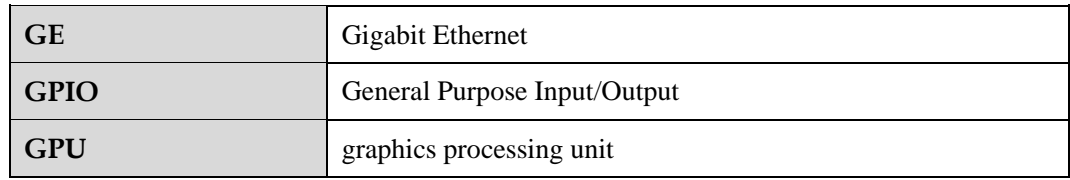

#### **H**

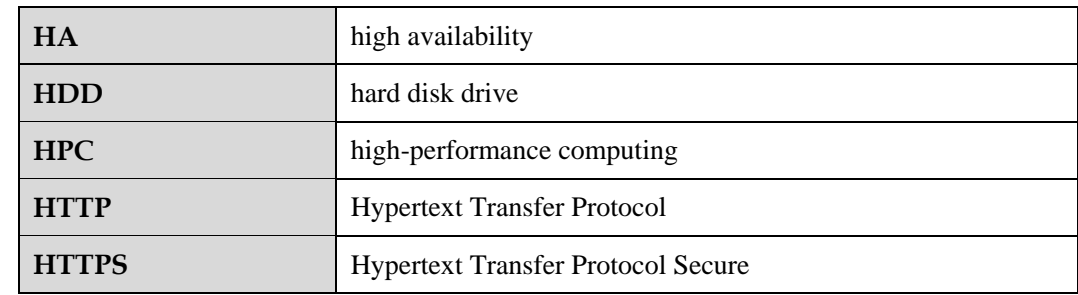

**I**

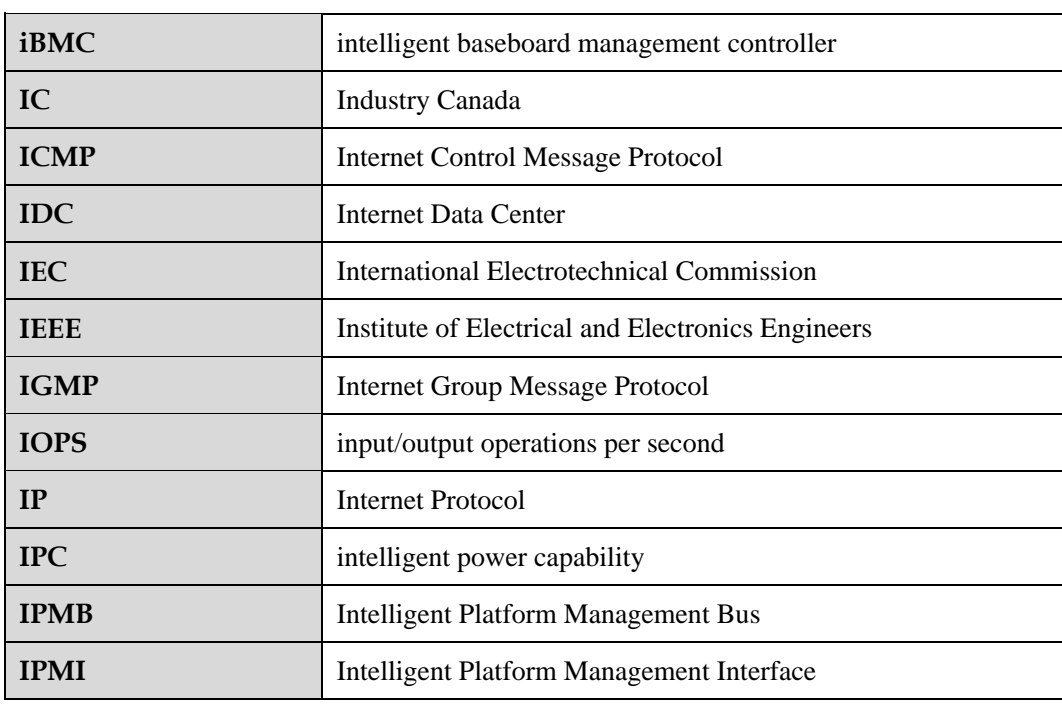

## **C.3 K-O**

**K**

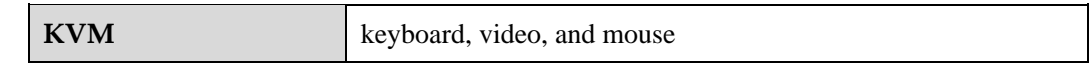

**L**

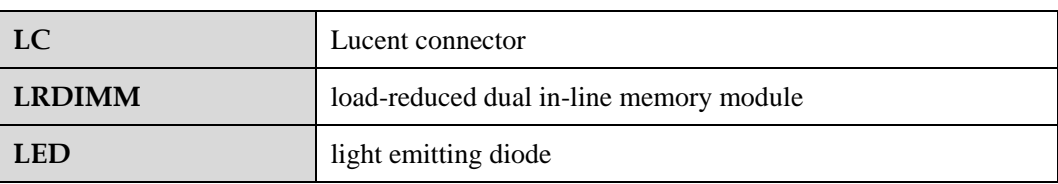

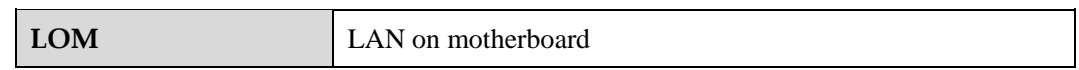

**M**

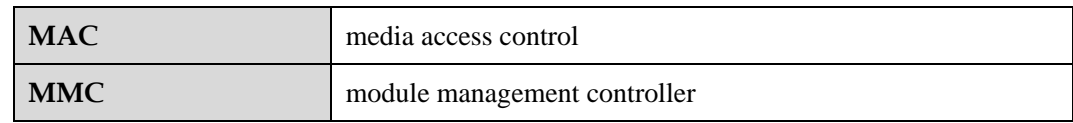

**N**

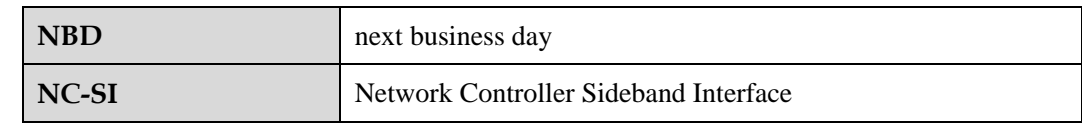

## **C.4 P-T**

**P**

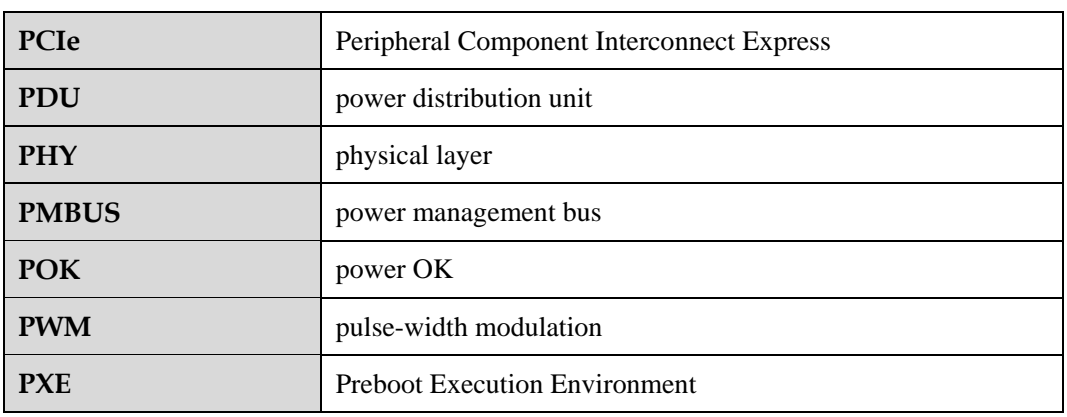

**Q**

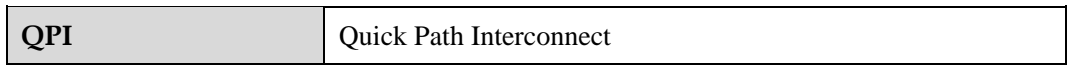

**R**

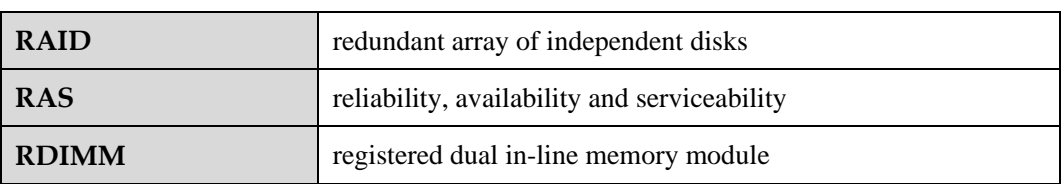

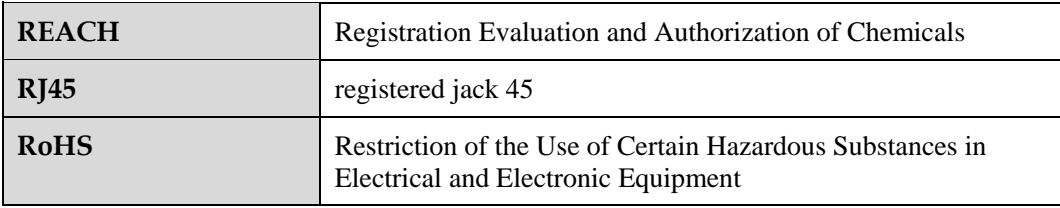

**S**

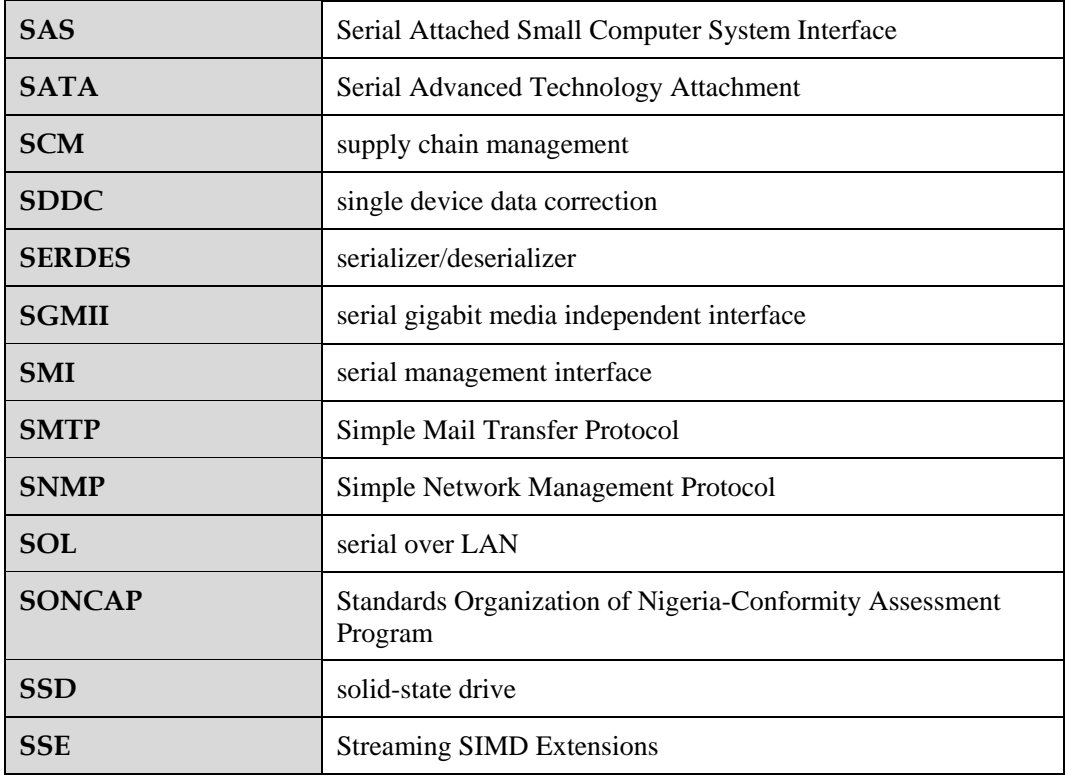

**T**

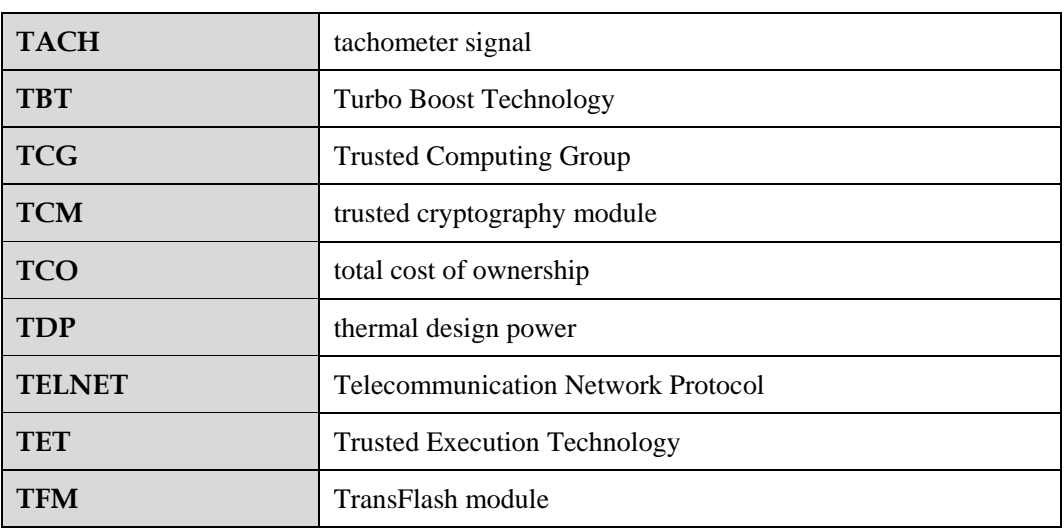

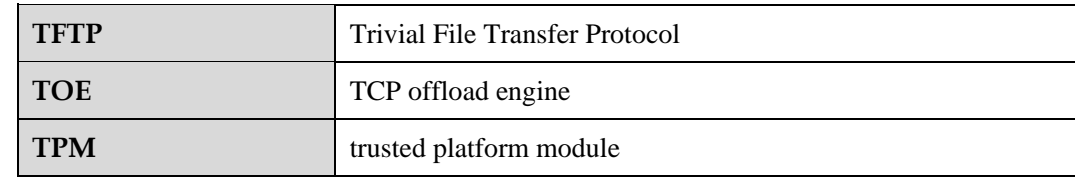

## **C.5 U-Z**

**U**

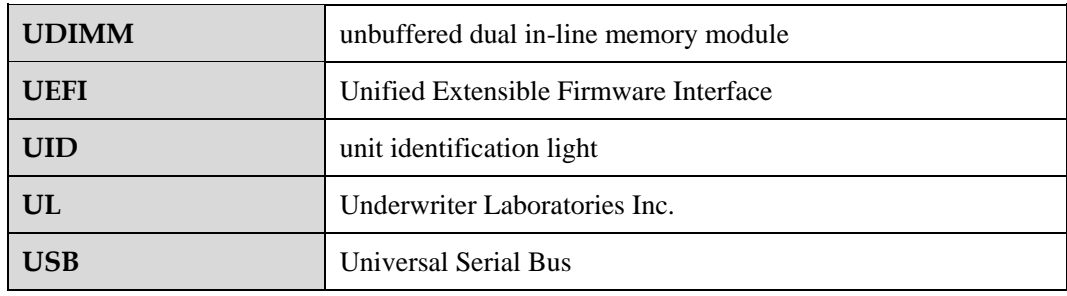

**V**

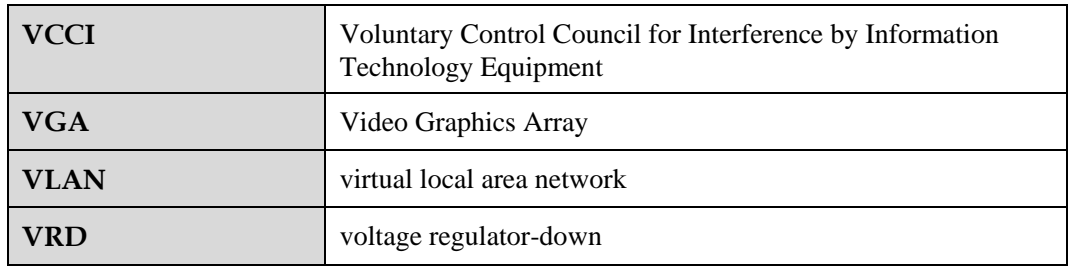

**W**

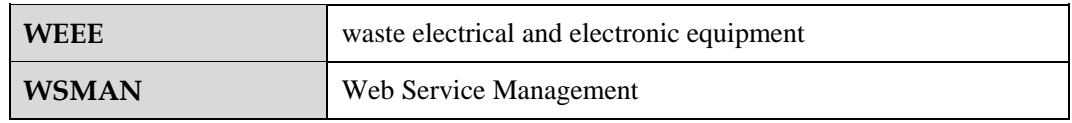